# General **Medical** Council

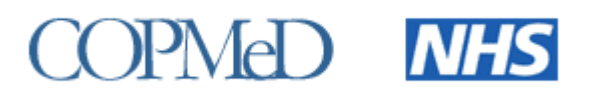

# <span id="page-0-0"></span>**Collection of ARCP outcomes awarded in 2019/2020 – Briefing Note 1**

# <span id="page-0-1"></span>**Introduction**

- 1. The GMC and COPMeD undertake an annual joint project to report on the Annual Review of Competence Progression (ARCP) outcomes of doctors in training as they progress through foundation and specialty, including GP, training programmes.
- 2. This technical briefing note is for Deans' teams who provide ARCP outcome data to the GMC each year.
- 3. This note covers:
	- **ARCP 2019/20 project timetable** N.B. The ARCP data to be returned should cover all outcomes awarded between 7 August 2019 and the 4 August 2020
	- **•** Introduction of new outcomes and supplementary codes recording disruption to training caused by COVID-19
	- Proposed changes to the ARCP data validation tool (DVT)
	- **EXECUTE:** Issues running the ARCP DVT how to work around it
	- Run-through doctors on pilot programmes and Combined Infection Training
	- **EXECT** NTN reminder of requirements for full validation of programme specialty
	- $\blacksquare$  ARCP data submission what to include
	- Submission instructions
	- **Transformations undertaken by the GMC for publication and reporting of ARCP** data
	- **GMC contact details**
	- **EXTE Table of fields required in the ARCP data validation tool and their validation** checks
	- Table of COVID ARCP data validation tool field variations
- 4. Note that no RiTA outcomes should have been awarded after 31 December 2015.

# Table of contents

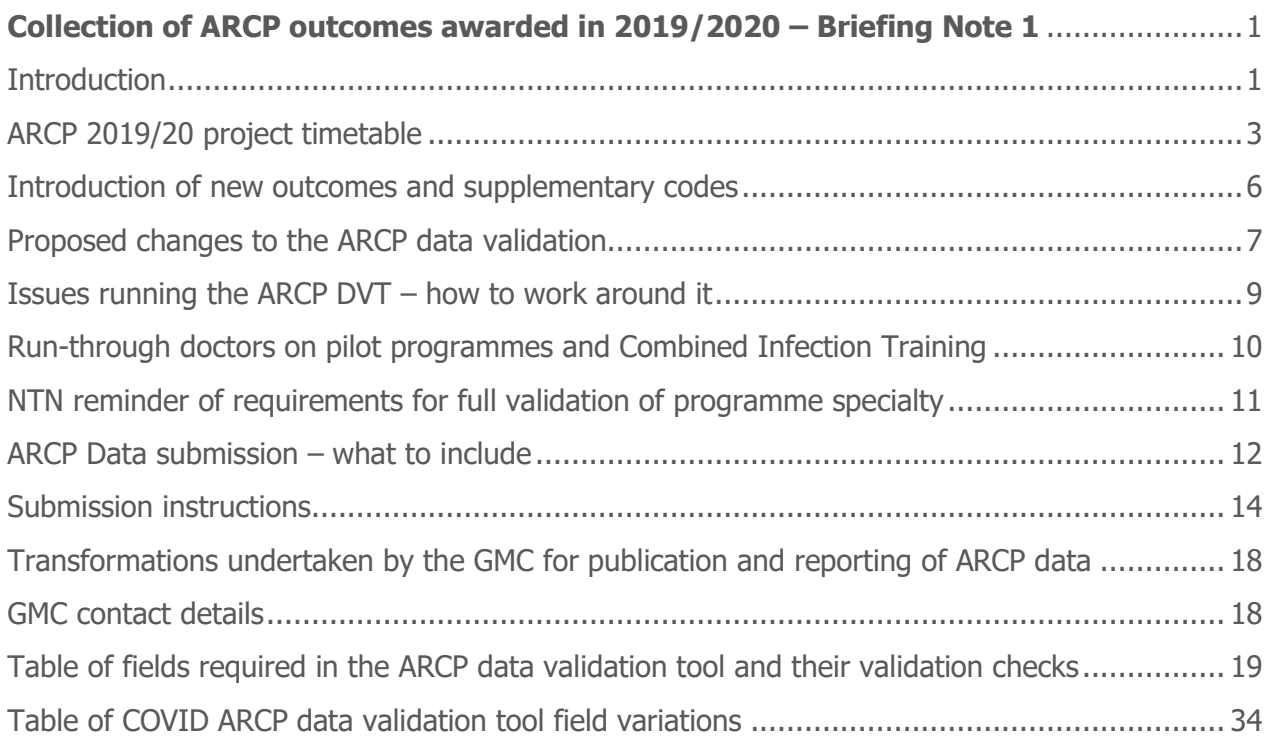

# <span id="page-2-0"></span>ARCP 2019/20 project timetable

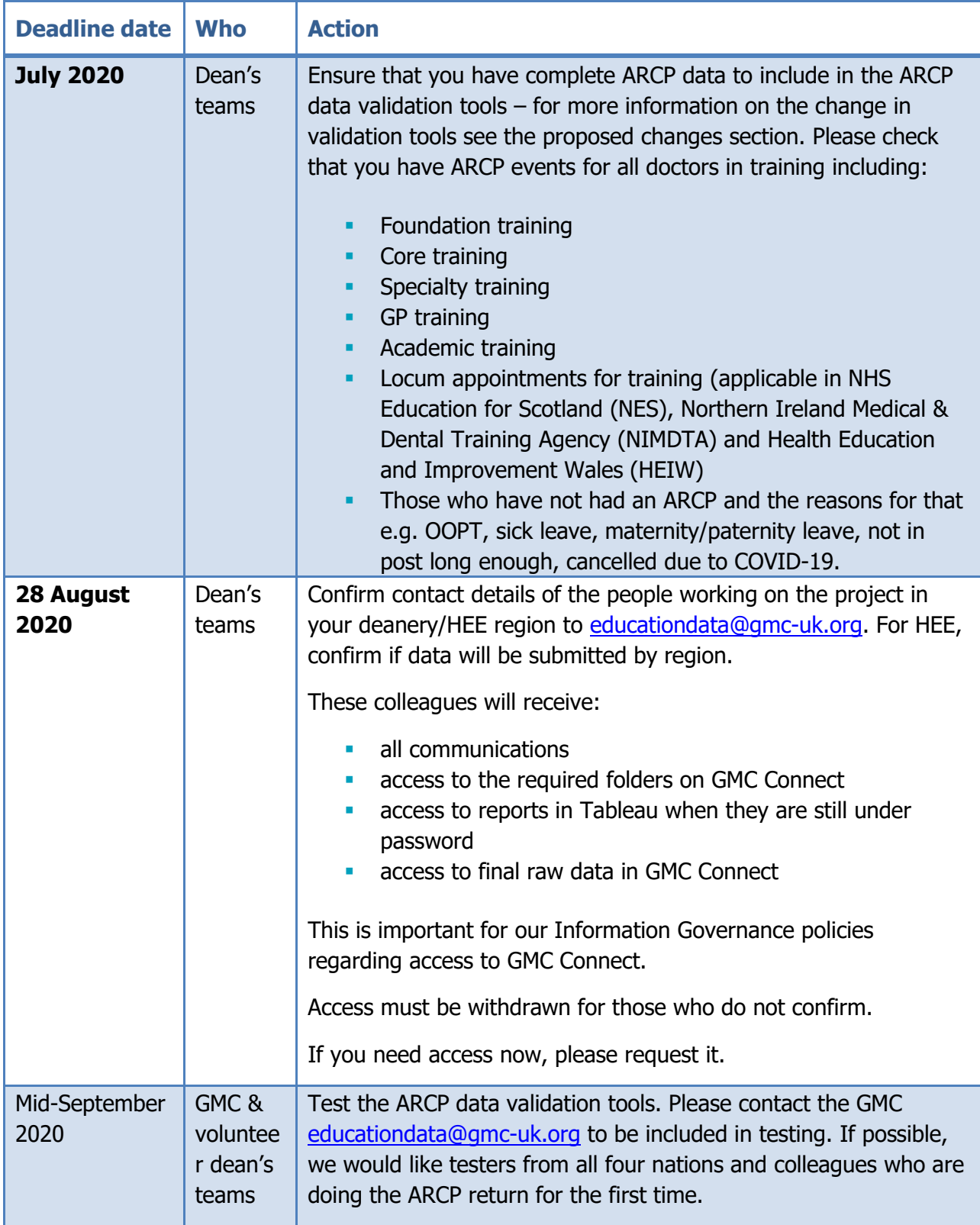

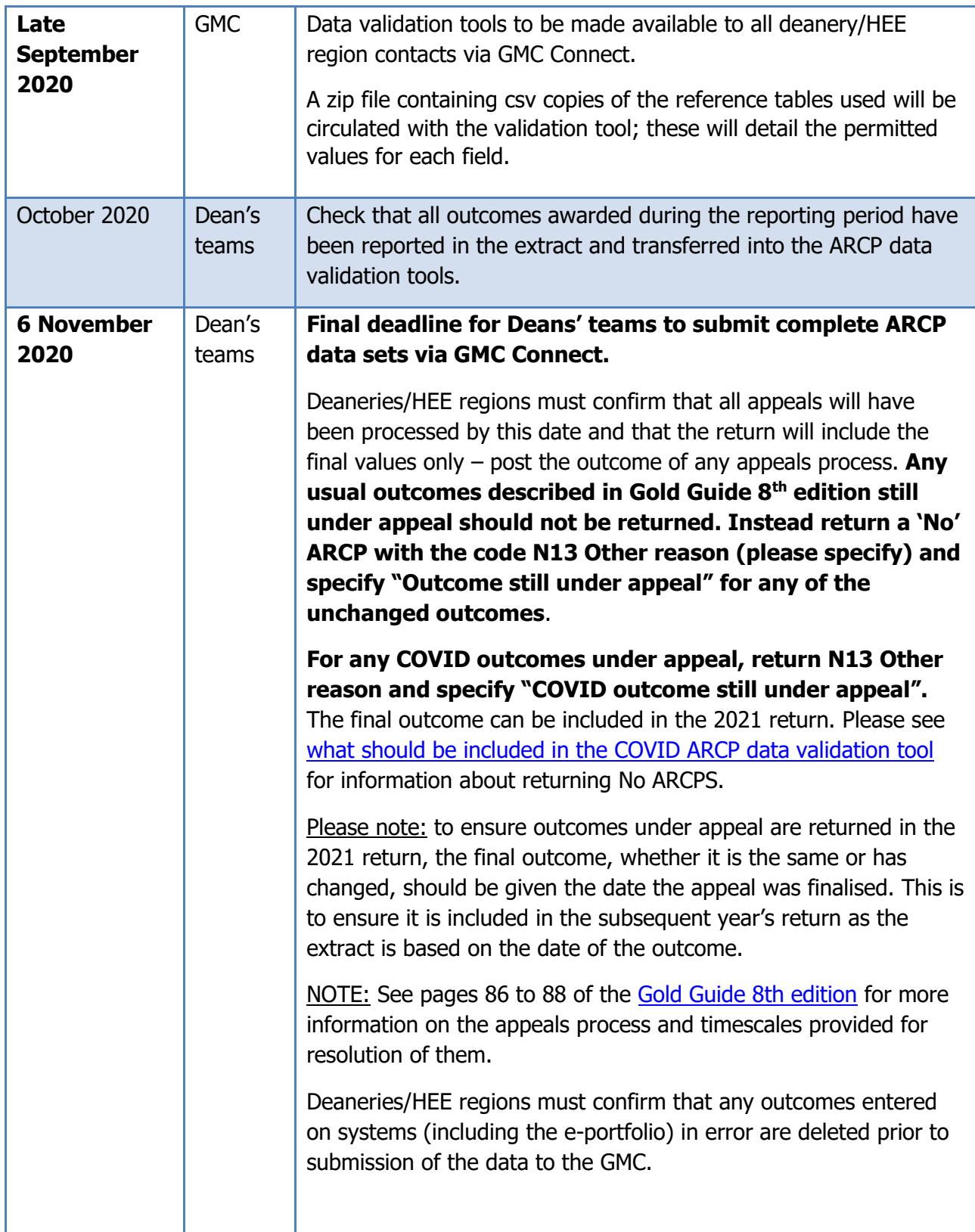

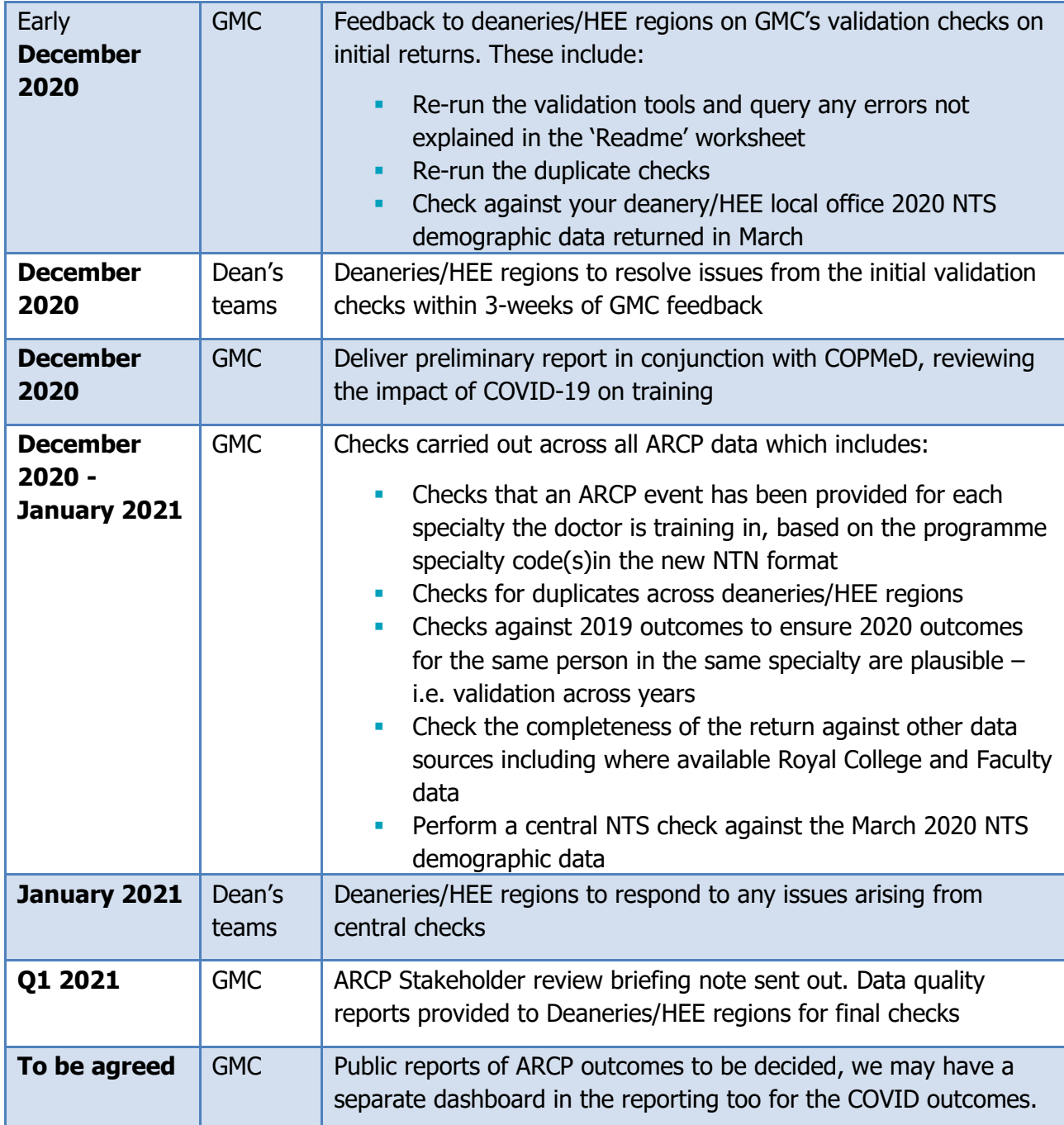

# <span id="page-5-1"></span><span id="page-5-0"></span>Introduction of new outcomes and supplementary codes

Two new outcomes were introduced to record the ARCPs where COVID-19 has affected training progression. To read the full guidance please see the [COPMeD website.](https://www.copmed.org.uk/publications/covid-20)

In summary, the new outcomes include:

Outcome 10.1: Progress is satisfactory but the acquisition of competencies/capabilities by the trainee has been delayed by COVID-19 disruption. Trainee can progress.

Outcome 10.2: Progress is satisfactory but the acquisition of competencies/capabilities by the trainee has been delayed by COVID-19 disruption. Trainee is at critical point and additional training time is required.

Supplementary C codes have also been introduced and one or more must be recorded against all records with either outcome 10.1 or 10.2 to explain how COVID-19 affected training progression.

Not all C codes are applicable to the outcomes above, please see the table below with the C codes and the applicable outcomes:

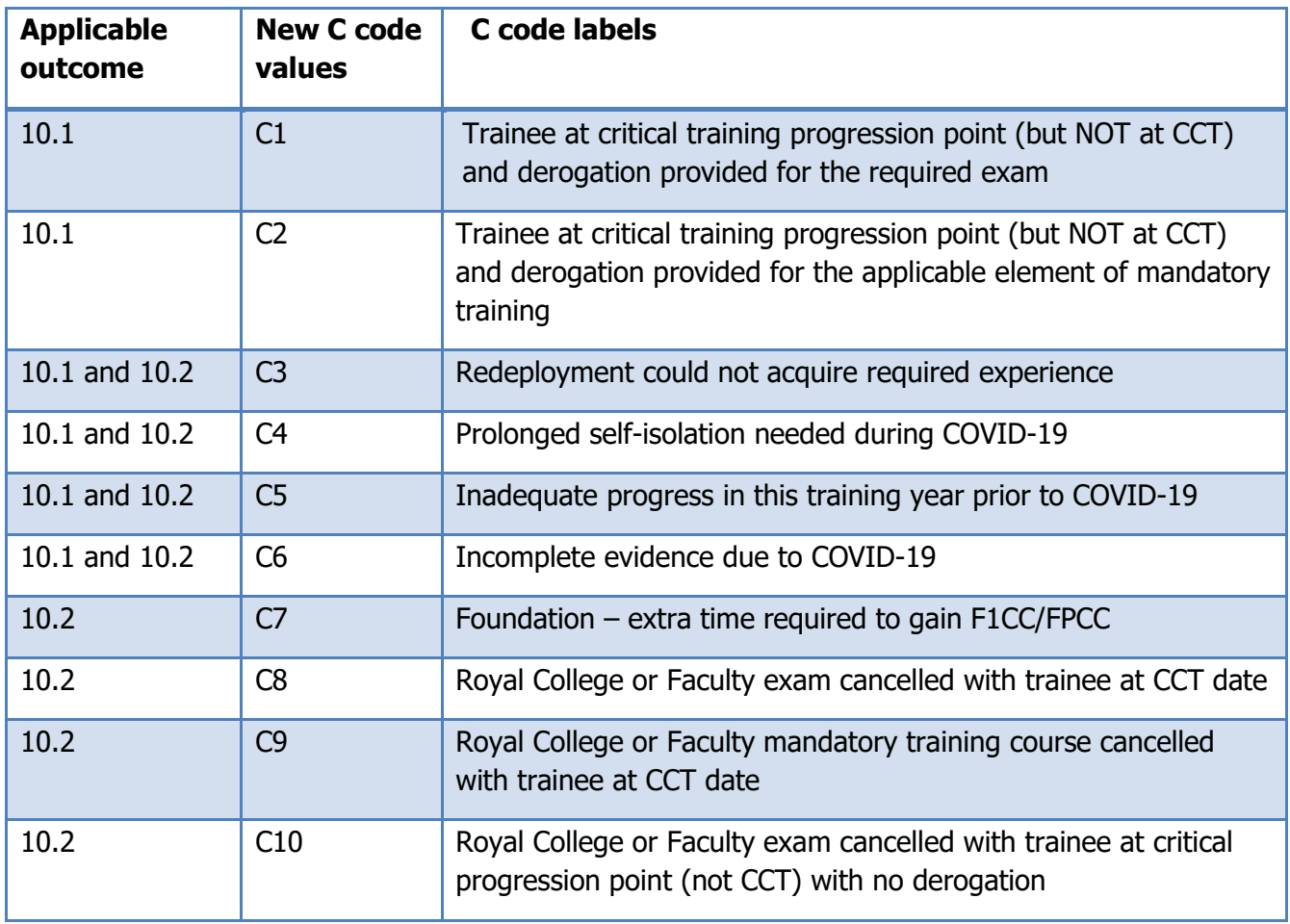

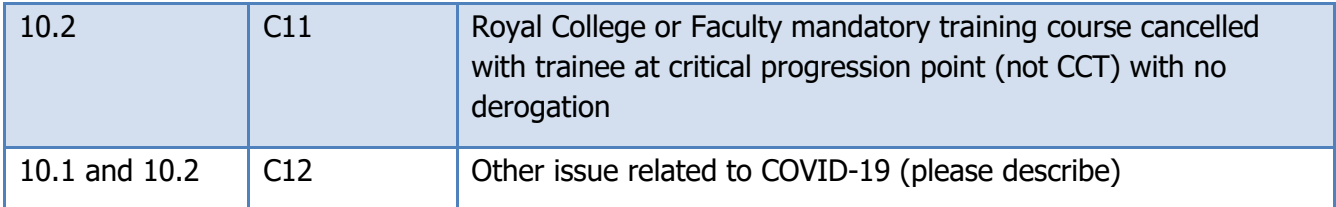

Further to the guidance on the use of outcomes 10.1 and 10.2 for Foundation, Core and Higher specialty ARCPs affected by COVID-19, NES, NIMDTA and HEIW produced guidance on recording outcomes for those undertaking Locum appointments for training (LATs). The guidance, 'Management of ARCP Outcomes for Locum Appointments for Training' can also be found on the [COPMeD website.](https://www.copmed.org.uk/publications/covid-20)

The guidance for LATs states that the usual ARCP outcomes should still be used. Please see from page 72 in the [Gold Guide 8](https://www.copmed.org.uk/images/docs/gold_guide_8th_edition/Gold_Guide_8th_Edition_March_2020.pdf)<sup>th</sup> Edition for details on the LAT outcomes. For LATs where their training has been affected by COVID-19, an outcome 7.2 or 7.3 is being awarded with one or more of the supplementary C codes listed in the table below:

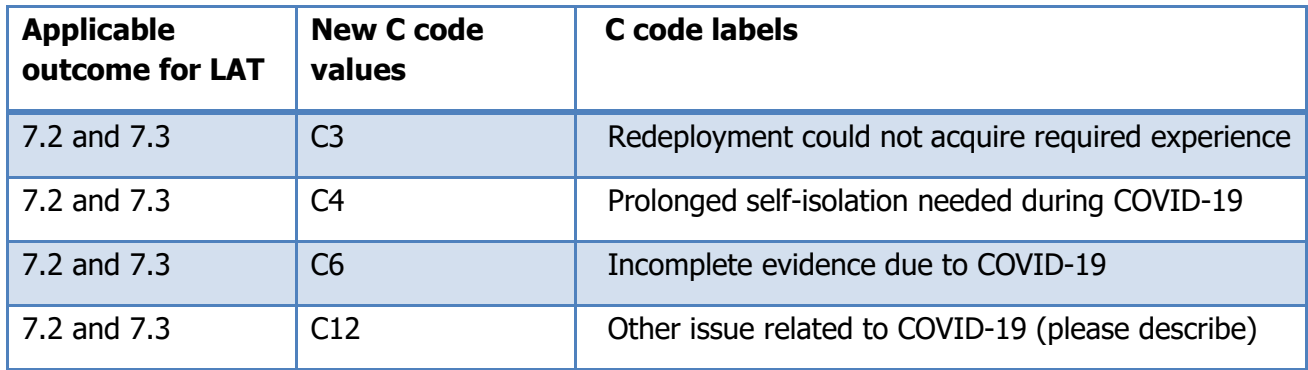

ARCPs with a review date prior to the **17th March 2020** should not have the COVID outcomes detailed above.

## <span id="page-6-0"></span>Proposed changes to the ARCP data validation

In order to accommodate the new outcomes and supplementary C codes there will be two validation tools released:

- **ARCP Data Validation Tool: Usual outcomes, U codes and No ARCP reasons**
- COVID ARCP Data Validation Tool: COVID outcomes, C codes and No ARCP reasons

The Access database which is supplied with the data validation tools will validate both tools, so please save it in the same place as both Excel files.

### <span id="page-7-1"></span>**Adapted NTS check**

As you may be aware the National Training Survey 2020 was postponed in March. The postponement occurred after we received all the census data from deaneries/HEE local offices. To read more about the NTS data submission please see the [2020 data collection briefing note.](https://www.gmc-uk.org/-/media/documents/nts-2020---briefing-note-2-20200225_pdf-81158854.pdf) The postponement of the NTS has an impact on the way we run the NTS check and we will not be able to provide the omissions in the data validation tools.

<span id="page-7-2"></span>For this year's ARCP data return we will disable the NTS check on the 'Summary' sheet in the DVT. We will provide you with an Excel sheet via GMC Connect containing the training information received from deaneries/HEE local offices in March 2020, the information will include the GMC reference number, first name, surname, deanery/HEE local office, training level, GMC programme approval code and specialty name, and the recorded 'in training' status.

You will then be able to check the GMC reference numbers that you include in the ARCP data return against the NTS 2020 data to check if any ARCP records are missing from the return.

Please add to a 'Readme' worksheet any trainees who were in the NTS 2020 data but are missing from the ARCP data return with a reason why they have neither had an ARCP outcome nor a reason for no ARCP added to the ARCP Data sheet in one of the DVTs.

When your ARCP data have been returned we will perform the same check of the ARCP return and query any missing if they have not been reported in the 'Readme' worksheet.

### **Second DVT for COVID ARCPs**

We will develop a separate data validation tool which is to be used only for COVID outcomes and no ARCPs with N13 other (please specify) and a specified reason related to COVID-19.

#### <span id="page-7-0"></span>**What should be included in the COVID ARCP data validation tool**

- Outcomes 10.1 and 10.2 will be available to select from the ARCP outcome dropdown list  $$ please do not include usual outcomes in this validation tool
- Outcomes 7.2 and 7.3 if they are COVID outcomes will be available to select from the ARCP outcome dropdown list and must be accompanied by supplementary C codes
- All outcomes will require one or more supplementary C codes, the following columns will be included in the tool:

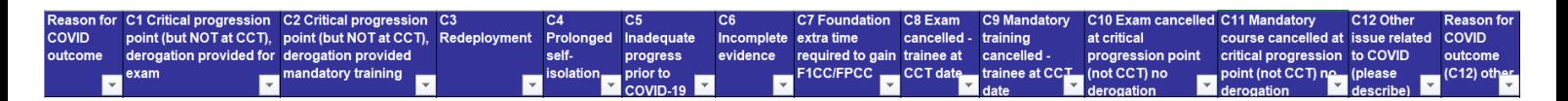

'No' ARCP records with the code N13 other (please specify) which have reasons related to COVID-19. These include either when an ARCP could not be convened with an ARCP panel, the other reason should be specified as "COVID-19". Or where a COVID outcome (10.1, 10.2 or 7.2 and 7.3 with a C code) is still under appeal and a final outcome has not been determined, the other reason should be specified as "COVID outcome still under appeal"

#### **The validation rules for COVID outcomes and C codes**

- Reason for COVID outcome missing  $-$  this is an error produced when no C code is added to the Reason for COVID outcome column
- **Reason for COVID outcome other is missing this is an error produced when a 1 has been** added to the column 'C12 – other issue related to COVID-19 (please describe)' but no reason has been described in the 'Reason for COVID outcome (C12) other' column
- Provide a reason for COVID outcome  $-$  this is a warning to add a '1' value in the columns for each C code listed in the Reason for COVID outcome column

#### **What will be removed from the COVID ARCP data validation tool**

- All the usual outcomes will be removed from the ARCP outcome dropdown list
- **•** The following columns for the U codes will be removed

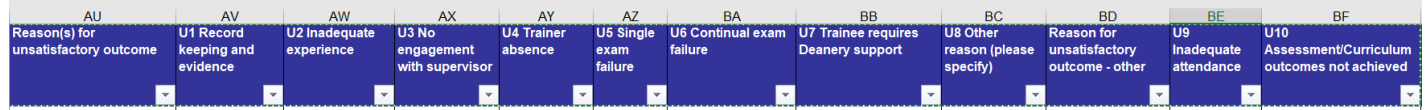

- **EXECP Event ID (column BH) will be removed and reused for the C codes**
- Grade transitions worksheet there will not be a table illustrating the grade transitions based on the training level assessed and outcome for COVID outcomes
- **•** Omissions worksheet as the NTS check has to be done outside of the validation tools, we will remove the omissions worksheet

#### **The validation rules which will not apply to COVID ARCP records**

- **Reason for Unsatisfactory outcome missing**
- **EXECTS** Reason for Unsatisfactory outcome invalid
- **Reason for Unsatisfactory outcome other is missing**
- **•** Provide a reason for unsatisfactory outcome (Check cells AV-BF)
- **•** Grade/level at next rotation is an invalid transition
- **·** Trainees identified as missing from ARCP data

All other validation rules will apply to COVID ARCP records and all errors are to be resolved before returning the final data validation tools to the GMC via GMC Connect.

Please ensure you run the duplicate check on the COVID ARCP validation tool

## <span id="page-8-0"></span>Issues running the ARCP DVT – how to work around it

We are aware that there may be issues running the ARCP data validation tools on newer operating systems and on cloud-based apps. Unfortunately, we are unable to offer an alternative to the tools and reference database.

If you are able to save the validation tools and the reference database in the same place, for example on a local drive like your desktop, you will be able to open the data validation tools and add your data to the ARCP Data sheets. The tools will not open unless they are saved in the same place as the reference database.

If you have not been able to find a solution with your IT teams to run the tools on a drive, the GMC are able to support you. When you have added your data to the ARCP Data sheets you can upload them to your GMC Connect folder. Email [educationdata@gmc-uk.org](mailto:educationdata@gmc-uk.org) to let us know that you require us to run the tools for you and we will then return the tools to you once the validation and duplicate checks have run. Please allow half a working day for us to validate and return the tools to you.

We hope that you're able to find a solution and run the tools so that you can validate the data at your convenience. But please get in touch as soon as possible to let us know if you will need us to run the tools for you so that we can plan our resources to manage this service efficiently.

# <span id="page-9-0"></span>Run-through doctors on pilot programmes and Combined Infection Training

In the 2018/19 ARCP return there were some inconsistencies in the way that programmes were recorded for doctors at ST1, ST2 (ST3 in psychiatry) run-through pilot programmes and those at ST3 and ST4 at the Combined Infection Training stage of their Infectious Diseases, Medical Microbiology, Medical Virology or Tropical Medicine programmes.

### **Run-through pilot programmes**

Doctors in the core stages of run-through pilot programmes i.e. at training levels ST1, ST2 (ST3 in psychiatry specialties) should be reported against the run-through programme code in the ARCP return and not against core programmes. Please ensure that the NTN also only includes the runthrough pilot programme specialty and not a core programme so that the programme can be validated correctly. For example, if a doctor is ST3 on the Child and Adolescent Psychiatry runthrough programme their NTN should be: OXD/053/1234567/C and not OXD/CPT-053/1234567/C or OXD/CPT/1234567/C.

This applies to pilot run-throughs; academic run-throughs not on pilot programmes should be returned as they have in previous ARCP returns. A list of the [pilot programmes is on the GMC](https://www.gmc-uk.org/education/standards-guidance-and-curricula/guidance/programme-and-site-approvals/training-pathway-pilots)  [website.](https://www.gmc-uk.org/education/standards-guidance-and-curricula/guidance/programme-and-site-approvals/training-pathway-pilots)

### **Combined Infection Training**

Doctors who are recruited on to Medical Microbiology, Medical Virology, Infectious Diseases or Tropical Medicine (and any combination of dual-CCT with one of these programmes) and are training at ST3 and ST4 should complete the Combined Infection Training (CIT) part of the curricula. Unless doctors are following a curricula prior to 2013, when CIT was introduced to programmes, there should be one ARCP record returned for the programme specialty Combined <span id="page-10-1"></span>Infection Training. If doctors are following a curricula prior to 2013 please let us know in the 'Readme' sheet.

NTNs for those at ST3 and ST4 should include only CIT in the specialty component (with or without the -ACA if they are an academic trainee), for example, OXF/CIT/1234567/C or OXF/CIT-ACA/1234567/C. The validation of the specialty name in the NTN will not work if there are additional specialty codes.

## <span id="page-10-0"></span>NTN reminder of requirements for full validation of programme specialty

Deaneries/HEE regions are required to return NTNs in the new format which includes all the specialties the trainee undertakes in the specialty component of the NTN.

The validation tool will accept the new NTNs as described in the [NTN Appendix.](https://www.gmc-uk.org/education/standards-guidance-and-curricula/position-statements/national-training-numbers-appendix)

We will not validate DRNs as for us the purpose of the new NTN is to ensure we have reporting for specialties for dual-CCT trainees and sub-specialties. This means that old format DRNs are acceptable. ARCPs for Foundation doctors should not have an NTN.

Please note: The NTN must be correct at the time of the ARCP review, please do not include ARCPs which are not related to the specialty programme(s).

#### **New NTN format for Locum appointed training** (applicable in NES, NIMDTA and HEIW)

In order to validate the programme specialty for LATs, the NTN should use the same methodology as described in the [NTN Appendix](https://www.gmc-uk.org/education/standards-guidance-and-curricula/position-statements/national-training-numbers-appendix) for specialty trainees with the suffix /L. For example, a LAT doctor in Cardiology in Northern Ireland should have the NTN: NIR/007/1234567/L.

#### **Sub-specialty NTNs**

There were 295 doctors added to the specialty register with a sub-specialty since the  $2^{nd}$  August 2018 but no ARCP record was returned for the sub-specialty in the 2018/19 ARCP data return. Please ensure that doctors on a sub-specialty have this included in their NTN.

We performed analysis of the NTNs returned with the ARCP records for the 295 doctors to see how many of them had correct NTNs which included the sub-specialty in the specialty component. Deaneries/HEE regions are advised to ensure that trainees undertaking sub-specialty training have the sub-specialty curricula included in their programme and their NTN.

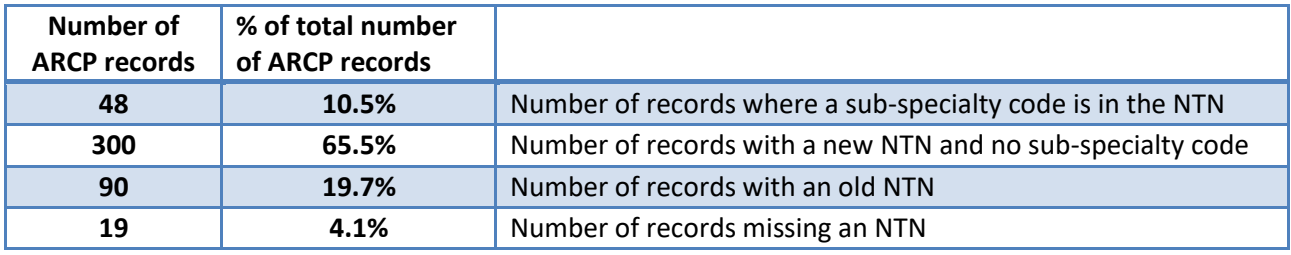

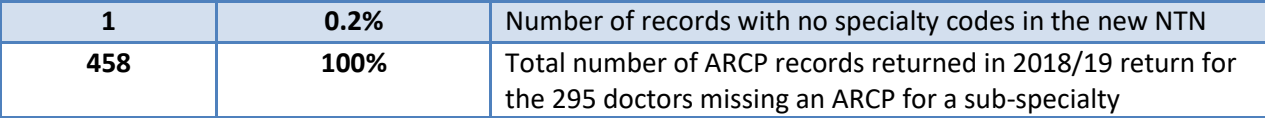

### <span id="page-11-0"></span>ARCP Data submission – what to include

1. We work on the assumption that deaneries and HEE local offices have implemented the latest version of the [ARCP outcome form](https://www.copmed.org.uk/images/docs/gold_guide_8th_edition/GG8_Appendix_3_-_ARCP_Outcome_Form.docx) issued along with the [Gold Guide 8th edition.](https://www.copmed.org.uk/images/docs/gold_guide_8th_edition/Gold_Guide_8th_Edition_March_2020.pdf) For this year, there are also additional outcomes to record the disruptions to ARCPs and training due to COVID-19, all guidance documents published regarding the changes are on the [COPMeD website.](https://www.copmed.org.uk/publications/covid-20)

2. The data submitted should cover:

- All ARCP events and their outcomes (there may be multiple outcomes for one event) that occurred between 7 August 2019 and the 4 August 2020.
- All doctors in training in an approved programme for any length of time between 7 August 2019 and the 4 August 2020.

3. All ARCP events and their outcomes should be included on the ARCP Data worksheet in one of the two ARCP data validation tools supplied by the GMC.

- All the usual ARCP outcomes and No ARCPs should be included in the ARCP data validation tool
- All COVID outcomes and COVID No ARCPs should be included in the COVID ARCP data validation tool

4. When the ARCP data have been input to the validation tools and errors resolved or explained, the file should be returned via GMC Connect.

5. Doctors who were in training during the reporting period should be included in the data submitted via the ARCP validation tools including doctors who are in:

- Foundation training
- Core training
- **•** Specialty training
- General practice training
- Locum appointed training (applicable in NES, NIMDTA and HEIW)

6. Doctors who are in training within the reporting period but did not have an ARCP within the reporting period for any reason not related to COVID-19 e.g. doctors who are on maternity/paternity leave, sick leave, post CCT, not in post long enough etc. should also be included in the ARCP data validation tool with the relevant N code.

13

7. Doctors who did not have an ARCP due to COVID-19 should be included in the COVID ARCP data validation tool with N13 other (please specify) and specify "COVID-19" as the reason.

8. Doctors with outcomes still under appeal or review should be included in the ARCP data submission with N13 other (please specify) and specify "Outcome still under appeal" as the reason. For those who have appealed a COVID outcome, the ARCP record should be included in the COVID ARCP data validation tool with N13 other (please specify) and specify "COVID outcome still under appeal" as the reason. Only final ARCP outcomes should be included in the return. Please ensure any appealed/reviewed outcomes, whether the same as the original or different are given the date the appeal was finalised so that it is included in next year's ARCP data return.

9. Each row of the dataset should consist of one ARCP event and outcome. Doctors may have more than one ARCP event and outcome and these must be reported on multiple rows.

**•** Dual-CCT doctors in training must have one outcome per specialty e.g. if a doctor is training in two specialties there should be separate outcomes recorded in the data return for each specialty.

Please note: if a doctor in training only had an ARCP for one of their dual specialties, the second specialty should be listed on a separate row with the reason for there being no ARCP for this specialty.

- Boctors in multiple programmes for a given ARCP event must have one outcome per programme. For example, if a doctor in training was in Programme A for part of the reporting period and Programme B for the second part of the reporting period an ARCP event and outcome must be included for both programmes.
- Doctors in training following a sub-specialty programme in addition to their main specialty must have a separate ARCP event and outcome recorded for the sub-specialty.

Please note: Please ensure that all sub-specialty programmes are GMC approved, you can [find out more about applying for approval of programmes on the GMC website.](https://www.gmc-uk.org/education/how-we-quality-assure/postgraduate-bodies/programme-and-site-approvals)

10. We will carry out additional central checks to make sure that all specialties and subspecialties are provided for all doctors. We will feed back if our central checks identify discrepancies and if any specialties or sub-specialties a doctor is aiming to or has a CCT in appear to be missing. The central checks are likely to include:

- Checks against records from Royal College and Faculty e-portfolio records. We will request e-portfolio data directly from the colleges.
- Checks against CCT applications where the application to join the specialist register includes a 2nd specialty or a sub-specialty.

11. The specialty that the ARCP event refers to must be the doctor's programme specialty, as per their NTN or DRN. Please do not record a doctor's post specialty in the programme specialty field.

12. The data should NOT include dentists or non-medical public health trainees, as the GMC does not have a statutory responsibility for these trainees.

13. **The GMC uses GMC Connect to share all documents relating to the collection of the ARCP data. When sharing ARCP data with the GMC please only use GMC Connect, we cannot guarantee the security of data you attach to an email.**

### <span id="page-13-0"></span>Submission instructions

14. In order to run the ARCP validation tool please ensure that the system you will be working from has the following programme versions installed: Microsoft Excel 2003-2013 and Microsoft Access 2003 or Microsoft Access 2007.

15. Log in to [GMC Connect,](https://webcache.gmc-uk.org/gmcconnect_enu/login.aspx) in the deanery stakeholder group you will have access to the document folder 'ARCP 2020 data validation tools' (all Deaneries/HEE regions have access to this folder). If you cannot see the document folder, please email: [educationdata@gmc](mailto:educationdata@gmc-uk.org)[uk.org](mailto:educationdata@gmc-uk.org)

16. The 'ARCP 2020 data validation tools' folder will contain a zip file with an Access database and two Excel files. Download this zip file and save it on your network.

17. Extract the three files (ARCP Data Validation Tool.xls, COVID ARCP Data Validation Tool.xls and ARCPRefData.mdb) within the zip file, saving them in the same folder on your computer.

#### **COVID ARCP data validation tool**

18. Open the COVID ARCP Data Validation Tool.xls file you have just downloaded, extracted and saved. If prompted, enable Macros.

19. The Tool contains the following worksheets:

- 'Summary': this page gives you a summary of your data validation progress, including the number of different errors you currently have in your data, and the total numbers of valid and invalid records. This page also contains the deanery/HEE region selection list, and the 'Validate Data' and 'Duplicate Check' buttons
- 'COVID ARCP data': this is where you need to paste your COVID ARCP events and outcome data for the 2020 ARCP return. It contains a column for most of the data variables outlined in the [Table of fields required in the ARCP data validation tool and](#page-18-0)  [their validation checks,](#page-18-0) and the additional columns added for the C codes listed in

the [Table of COVID ARCP data validation tool field variations](#page-32-0). Once the 'Validate Data' button has been clicked and the validation has run, there is a separate column for any validation errors for each row to the right of those you pasted the data into

- 'LOVs': this worksheet lists permitted values for the fields in 'COVID ARCP data' worksheet. Check this sheet if you have any invalid values
- 'Area': lists the Deaneries/HEE local offices and the regions they are included in
- 'COVID Outcomes': this lists permitted COVID outcomes by post type
- 'Readme': please add any reasons or justifications as to why any errors, omissions or duplicates cannot be resolved or should be considered valid in this worksheet before you return the data to the GMC

20. Paste COVID outcomes and no ARCP data into the 'COVID ARCP Data' worksheet, making sure you paste all of the data into the correct columns (the order in which the data variables are listed in the data validation tool may not match your extract).

21. Please make sure there are no blank rows in the middle of these pasted data, as this will cause an error in the validation process.

22. Once you have placed all your data into the correct columns, go to the 'Summary' worksheet of the spreadsheet, select your deanery/HEE region from the dropdown list at the top of the worksheet and click the 'Validate Data' button. The validation process may take a couple of minutes to complete.

23. The validation tool will scan through all of the data in the 'COVID ARCP data' worksheet, and then present you with any errors that have been found in the 'Summary' worksheet.

24. Go back to the 'COVID ARCP data' worksheet and review columns to the left of column BJ 'Validation Status' to see detail of any errors that have been identified for each row. Each column identifies a different potential error in the data. Work to resolve the errors by checking them against your extract or database and amending the data in the 'COVID ARCP data' worksheet. When you have made changes go back to the 'Summary' worksheet and click the 'Validate Data' button again to see if the errors have been resolved.

25. If you are unable to resolve any errors, please add the details of the records affected and any reasons why the errors cannot be resolved on the 'Readme' worksheet before submitting to the GMC.

26. Finally, on the 'Summary' worksheet press the 'Duplicate Check' button to ensure there are no records which have the same values for GMC Number; Review Date; Period Start Date; Period End Date; Programme Specialty; Level Assessed, Outcome Type and Outcome. Any duplicate records will be identified in column EQ on the 'COVID ARCP Data' worksheet. Please check the duplicate records and amend the data or remove any genuine duplicated records.

### **ARCP Data validation tool**

27. Open the ARCP Data Validation Tool.xls file you have just downloaded, extracted and saved. If prompted, enable Macros.

28. The Tool contains the following eight worksheets:

- 'Summary': this page gives you a summary of your data validation progress, including the number of different errors you currently have in your data, and the total numbers of valid and invalid records. This page also contains the deanery/HEE region selection list, and the 'Validate Data' and 'Duplicate Check' buttons
- 'ARCP data': this is where you need to paste the usual ARCP events and outcome data for the 2020 ARCP returns that were not affected COVID-19. It contains a column for each of the data variables outlined in the [Table of fields required in the](#page-18-0)  [ARCP data validation tool and their validation checks.](#page-18-0) Once the 'Validate Data' button has been clicked and the validation has run, there is a separate column for any validation errors for each row to the right of those you pasted the data into
- 'LOVs': this worksheet lists permitted values for the fields in 'ARCP data' worksheet. Check this sheet if you have any invalid values
- 'Area': lists the Deaneries/HEE regions and the regions they should be reported in
- 'Grade Transitions': lists permitted grade/level at next rotation
- 'Outcomes': this lists permitted outcomes by post type
- 'Readme': please add any reasons or justifications as to why any errors, omissions or duplicates cannot be resolved or should be considered valid in this worksheet before you return the data to the GMC

29. Paste usual outcomes and no ARCP data into the 'ARCP Data' worksheet, making sure you paste the data into the correct columns (the order in which the data variables are listed in the data validation tool may not match your extract).

30. Please make sure there are no blank rows in the middle of these pasted data, as this will cause an error in the validation process.

31. Once you have placed the data into the correct columns go to the 'Summary' worksheet, select your deanery/HEE region from the dropdown list at the top of the worksheet and click the 'Validate Data' button. The validation process may take a couple of minutes to complete.

32. The validation tool will scan through all of the data in the 'ARCP data' worksheet, and then present you with any errors that have been found in the 'Summary' worksheet.

33. Go back to the 'ARCP data' worksheet and review columns to the left of column BJ "Validation Status" to see detail of any errors that have been identified for each row. Each column identifies a different potential error in the data. Work to resolve the errors by checking them against your extract or database and amending the data in the 'ARCP data'

worksheet. When you have made changes go back to the 'Summary' worksheet and click the 'Validate Data' button again to see if the errors have been resolved.

34. If you are unable to resolve any errors, please add the details of the records affected and any reasons why the errors cannot be resolved on the 'Readme' worksheet before submitting to the GMC.

35. Finally, on the 'Summary' worksheet press the 'Duplicate Check' button to ensure there are no records which have the same values for GMC Number; Review Date; Period Start Date; Period End Date; Programme Specialty; Level Assessed, Outcome Type and Outcome. Any duplicate records will be identified in column EQ on the 'ARCP Data' worksheet. Please check the duplicate records and amend the data or remove any genuine duplicated records.

#### **NTS check**

36. Each deanery/HEE region has a '2020 ARCP data…' document folder where you will be able to download your deanery/HEE local office's 2020 NTS census data which was supplied to the GMC in March 2020. Download the Excel file called, 'Deanery 3 character code\_2020\_NTS\_census'. Please see the section on the **[Adapted NTS check](#page-7-1)** for more information about the data included in the Excel file.

37. Check the GMC reference numbers that you include in the ARCP data validation tool and the COVID data validation tool against the 2020 NTS census data to find any Doctors which are missing ARCP records in the return.

38. Add the ARCP events for those doctors to one of the data validation tools, depending on if the ARCP event was effected by COVID-19, and go through the validation steps to check the records for errors.

39. If there are any doctors who are legitimately missing from the ARCP return, for example they were listed in error in the 2020 census, please explain the reasons for their omissions in the 'Readme' worksheet in the 2020 NTS census Excel file and return to the GMC via your deanery/HEE region document folder in GMC Connect.

#### **Returning the ARCP files via GMC Connect**

40. When you have removed the errors, completed the duplicate checks, added any missing records from the 2020 NTS census check and updated the 'Readme' worksheets, please save the files using the following formats:

- **EXTERCP** validation tool Deanery 3 character code ddmmyyyy.xls' e.g. ARCP validation tool\_LON\_22102020.
- **•** 'COVID ARCP validation tool Deanery 3 character code ddmmyyyy.xls' e.g. COVID ARCP data validation tool\_LON\_22102020

'Deanery 3 character code 2020 NTS census ddmmyyyy.xls' e.g. LON\_2020\_NTS\_census\_22102020

41. Please upload the Excel files to your deanery/HEE region document folder in GMC Connect and email [educationdata@gmc-uk.org](mailto:educationdata@gmc-uk.org) when you have submitted the files

42. Some initial validation checks will take place by the GMC on the individual returns from deaneries/HEE regions and you will receive feedback on these by early December.

43. Further checks across all ARCP data will be carried out when all the data has been returned.

## <span id="page-17-0"></span>Transformations undertaken by the GMC for publication and reporting of ARCP data

### **Equality and Diversity data**

The GMC will link the ARCP data to the equality and diversity (E&D) data on the medical register.

### **Socio-economic status**

We will also link the ARCP data to data obtained from the Higher Education Statistics Agency including data on socio-economic status.

#### **Education Performance Measure**

The ARCP data are linked to data from the foundation programme applications. We also report against Educational Performance Measure  $-$  decile for UK graduates $^1$ .

### <span id="page-17-1"></span>GMC contact details

If you have any enquiries about the ARCP data collection process, please [email us.](mailto:educationdata@gmc-uk.org)

Your contacts at the GMC regarding the ARCP data collection are:

- **EXECUTE:** Jennifer Redman-Tootell<sup>2</sup> Surveys Reporting Coordinator
- **■** Nikita Vincent Education Data Officer
- $\blacksquare$  Haydn Dalton Survey Analyst

All briefing notes from previous collections and this briefing note will be published on the [GMC](https://www.gmc-uk.org/education/reports-and-reviews/progression-reports/downloads-resources-and-briefing-notes)  [website.](https://www.gmc-uk.org/education/reports-and-reviews/progression-reports/downloads-resources-and-briefing-notes)

<sup>1</sup> <https://foundationprogramme.nhs.uk/faqs/educational-performance-measure-epm-faqs/>

<sup>2</sup> Jennifer will be on maternity leave from the end of October 2020

19

# <span id="page-18-1"></span>Table of fields required in the ARCP data validation tool and their validation checks

Below is a table of fields required in the data return and their validation checks.

<span id="page-18-0"></span>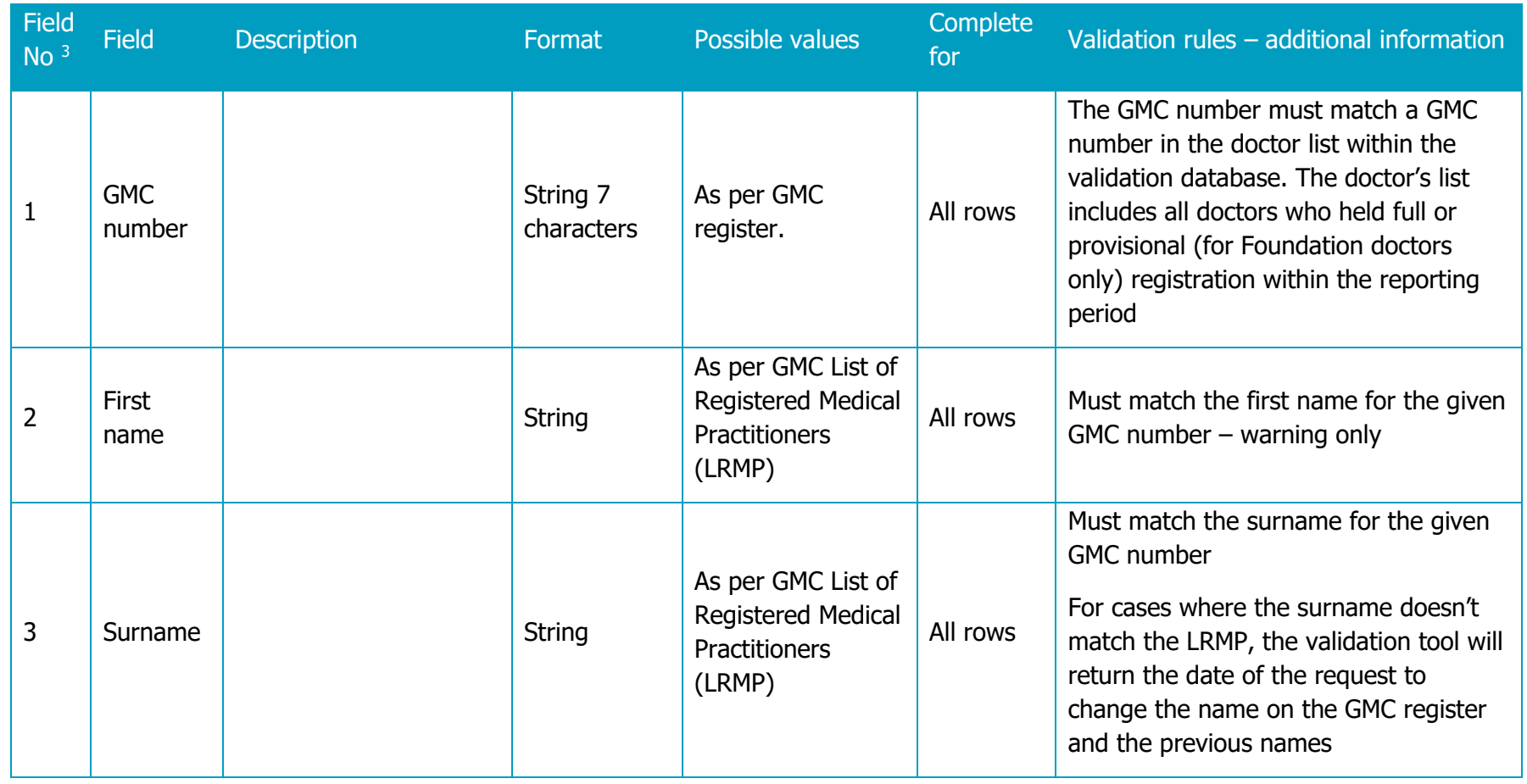

<sup>&</sup>lt;sup>3</sup> These are as per 2013 and so are not consecutive as number 6 has been removed.

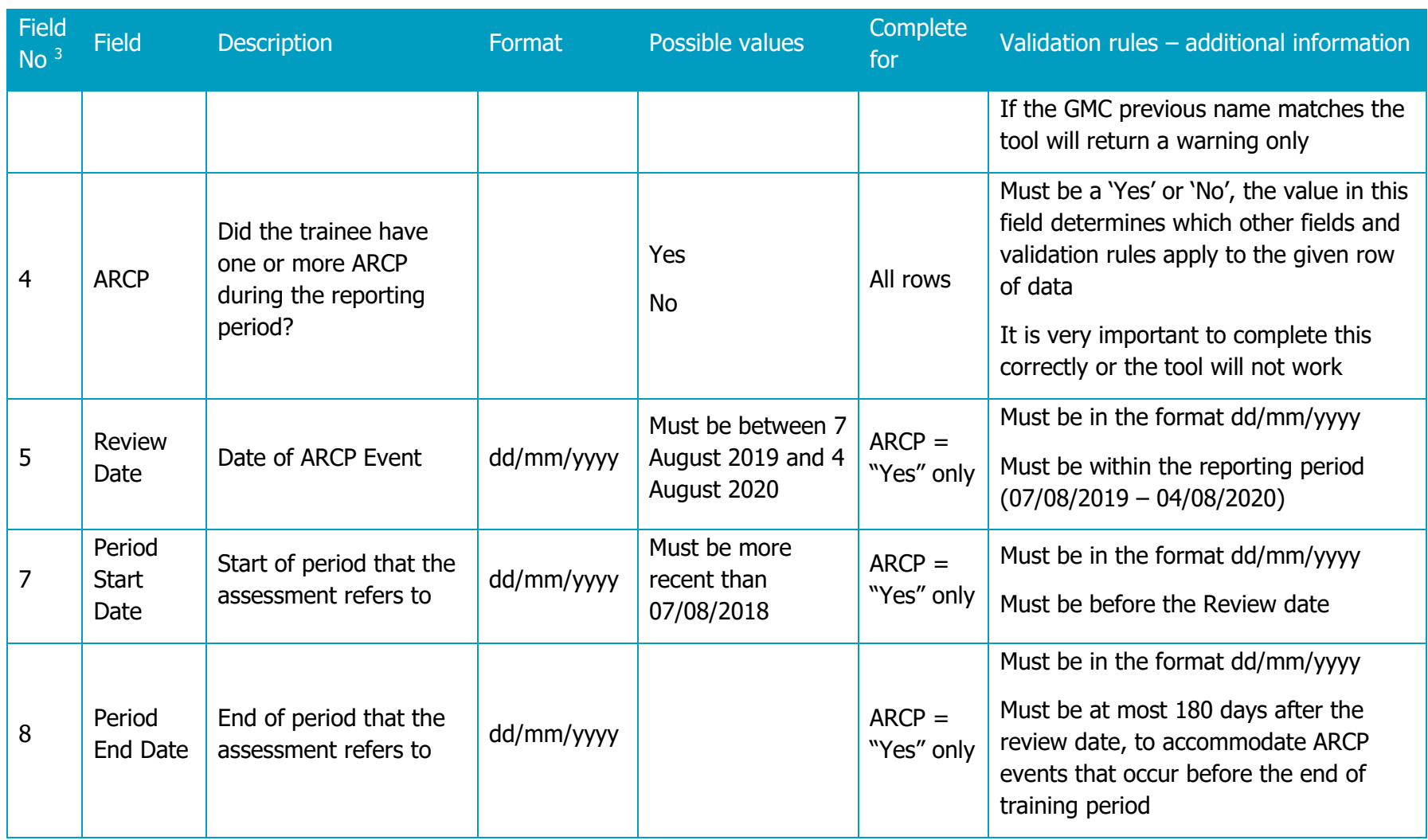

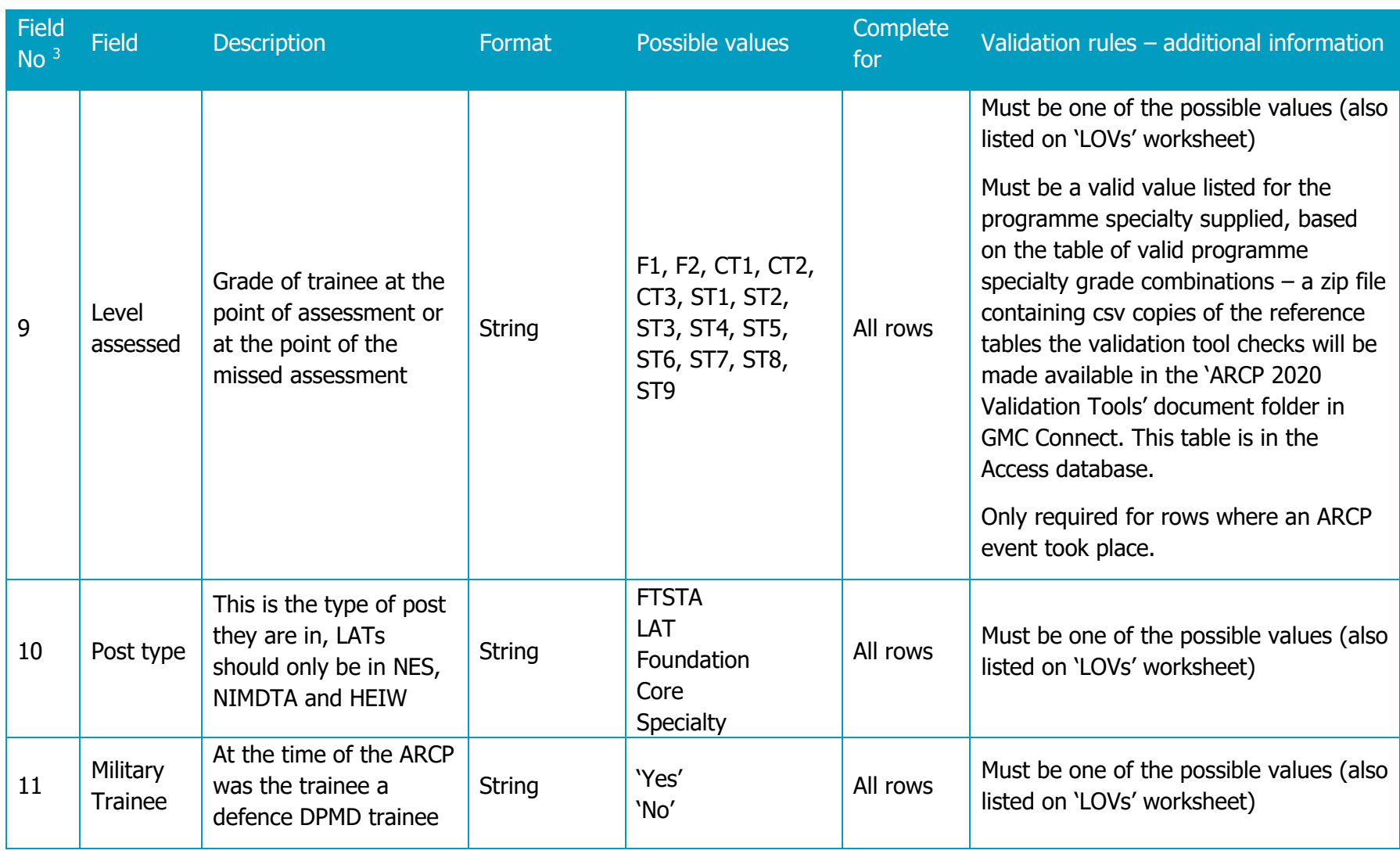

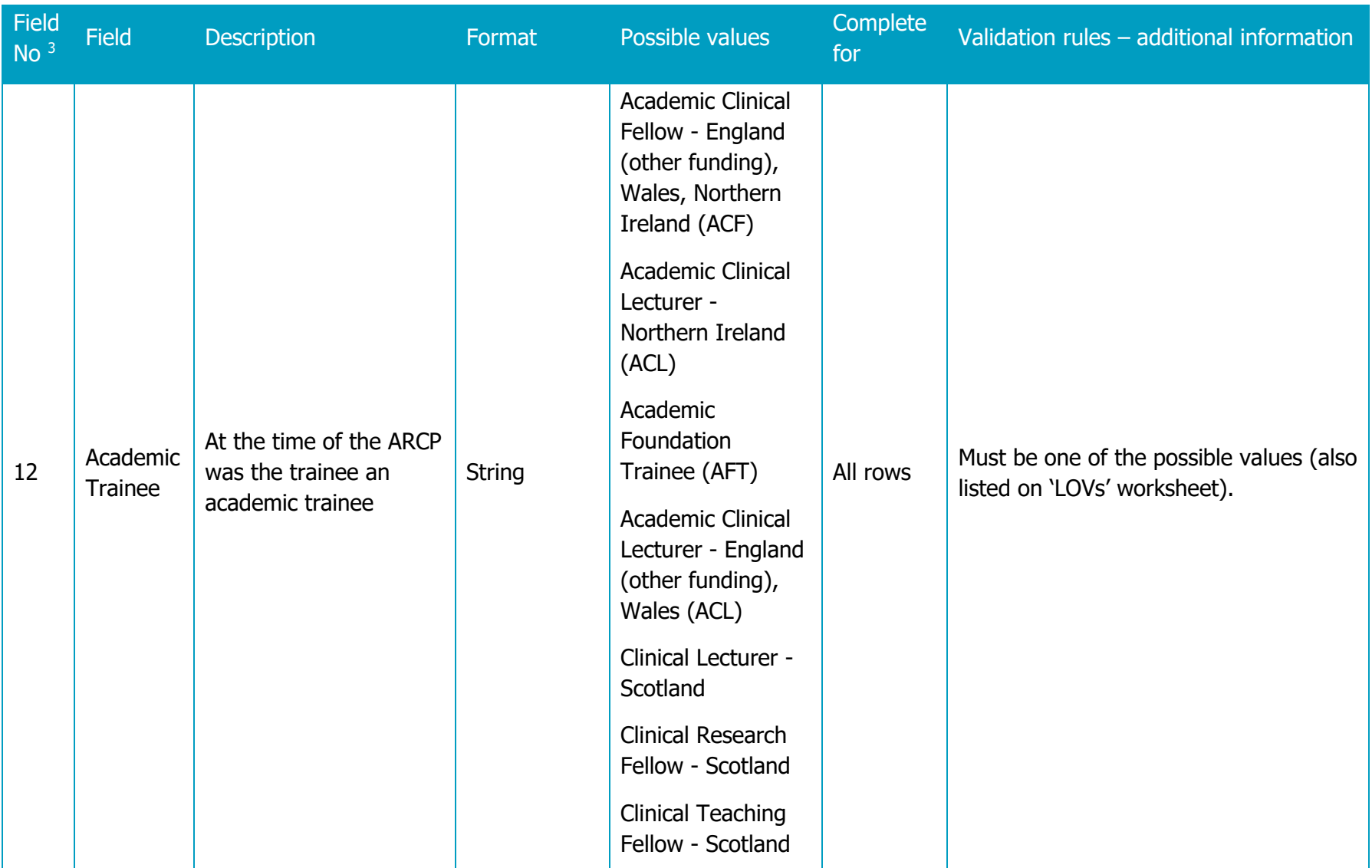

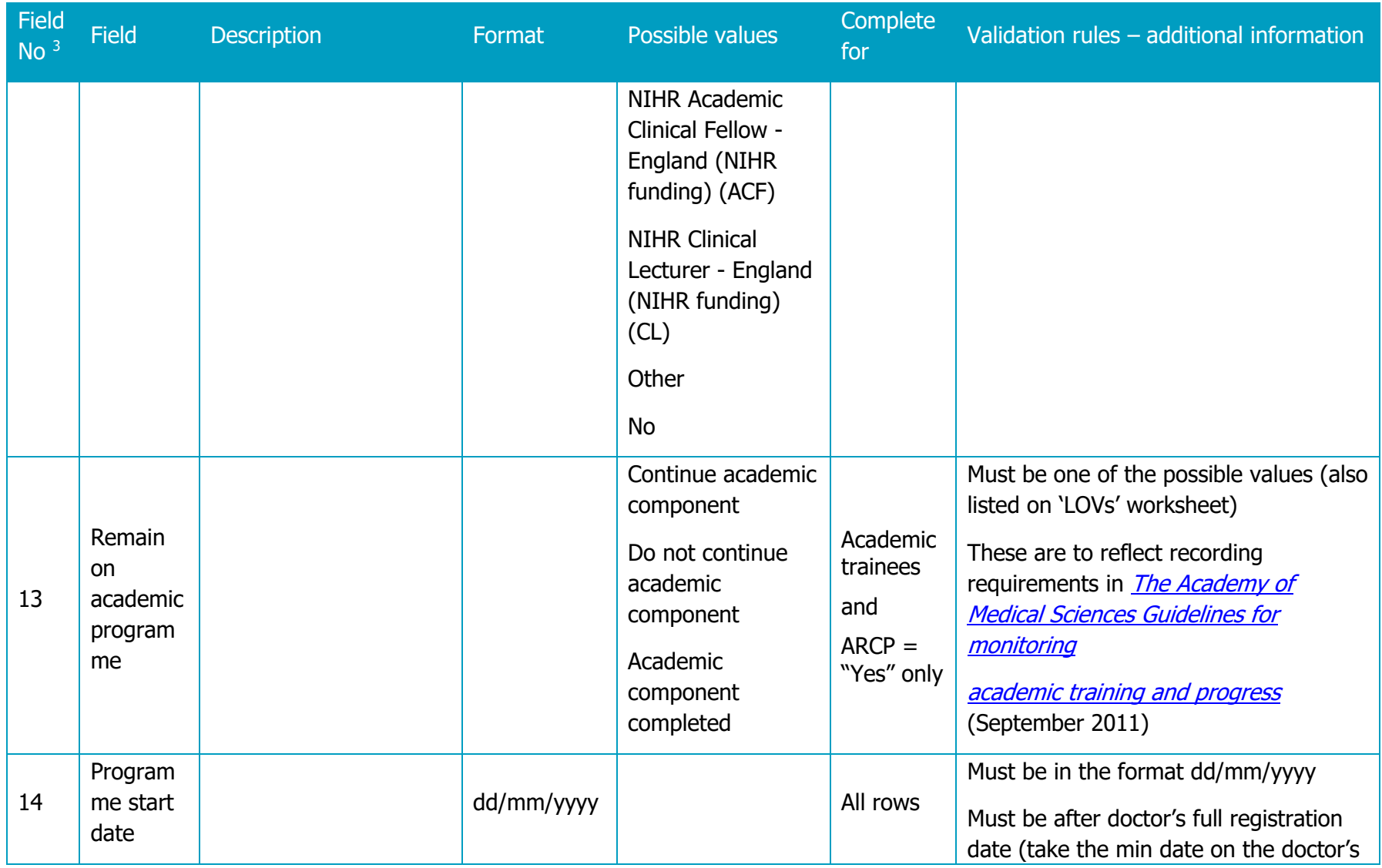

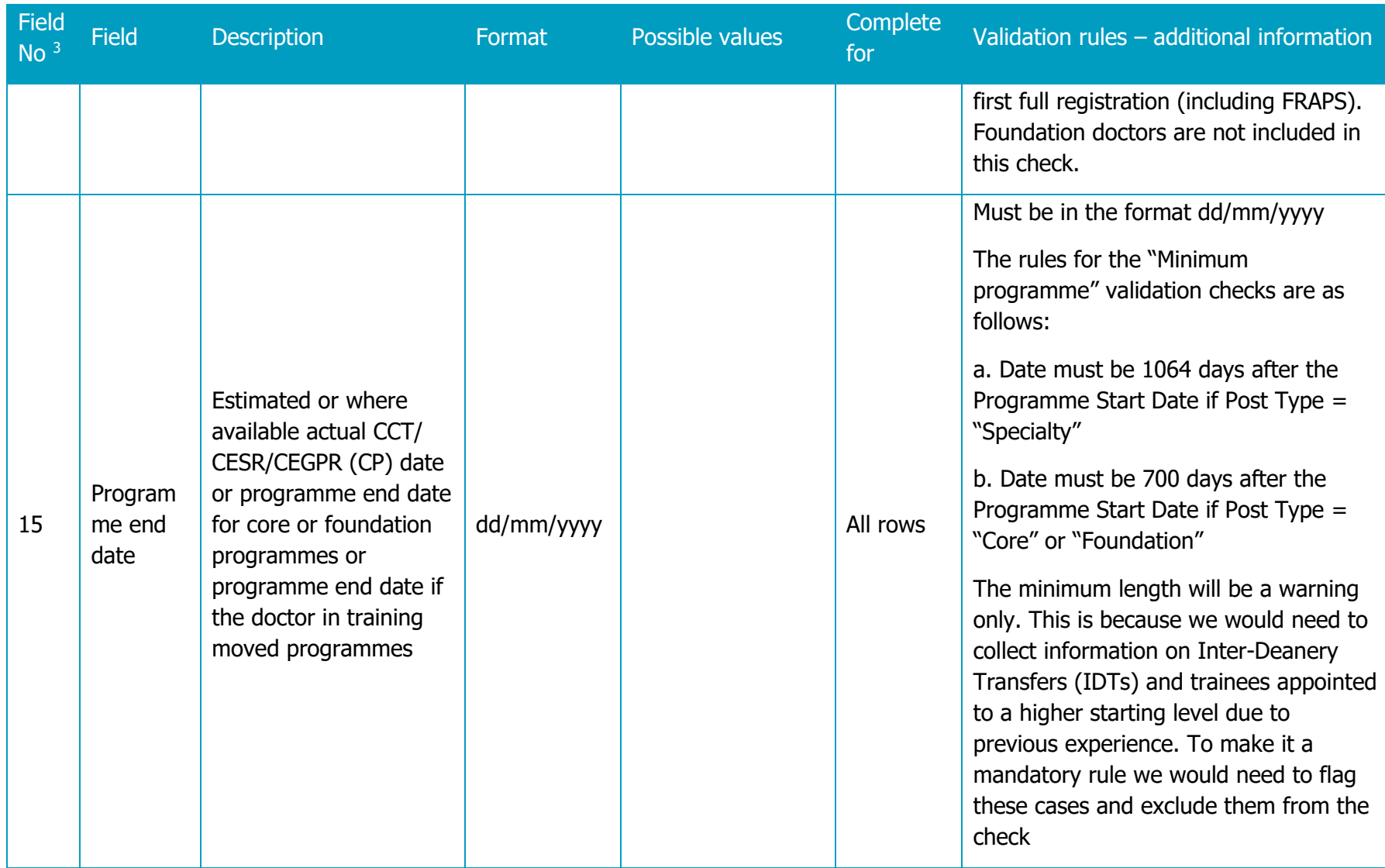

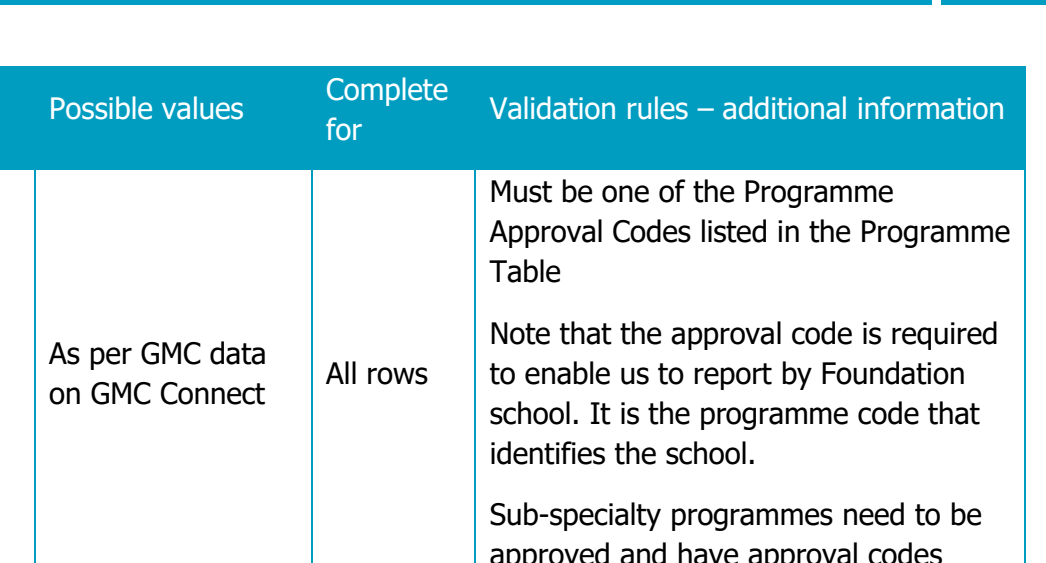

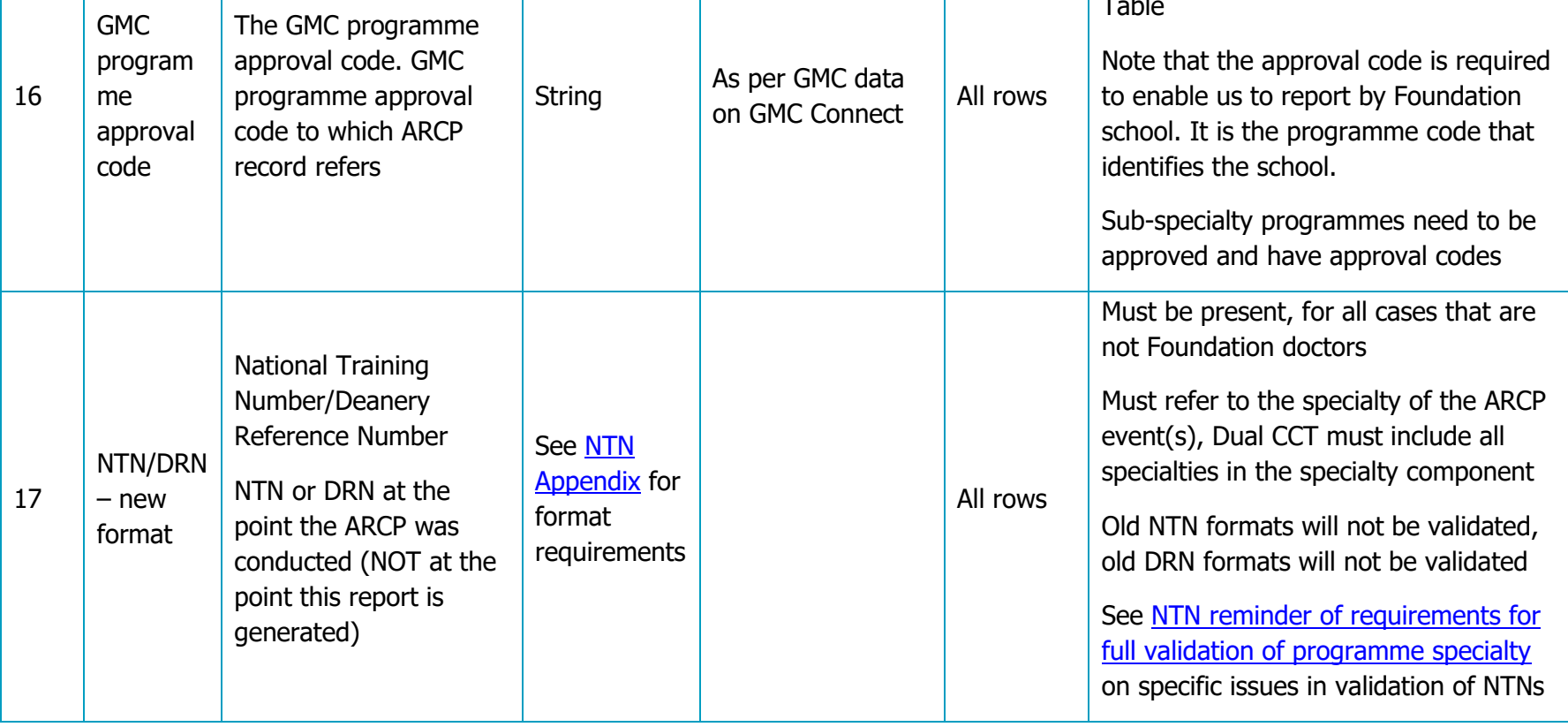

Field  $\mathsf{No}\,{}^{3}$ 

Field Description **Format** 

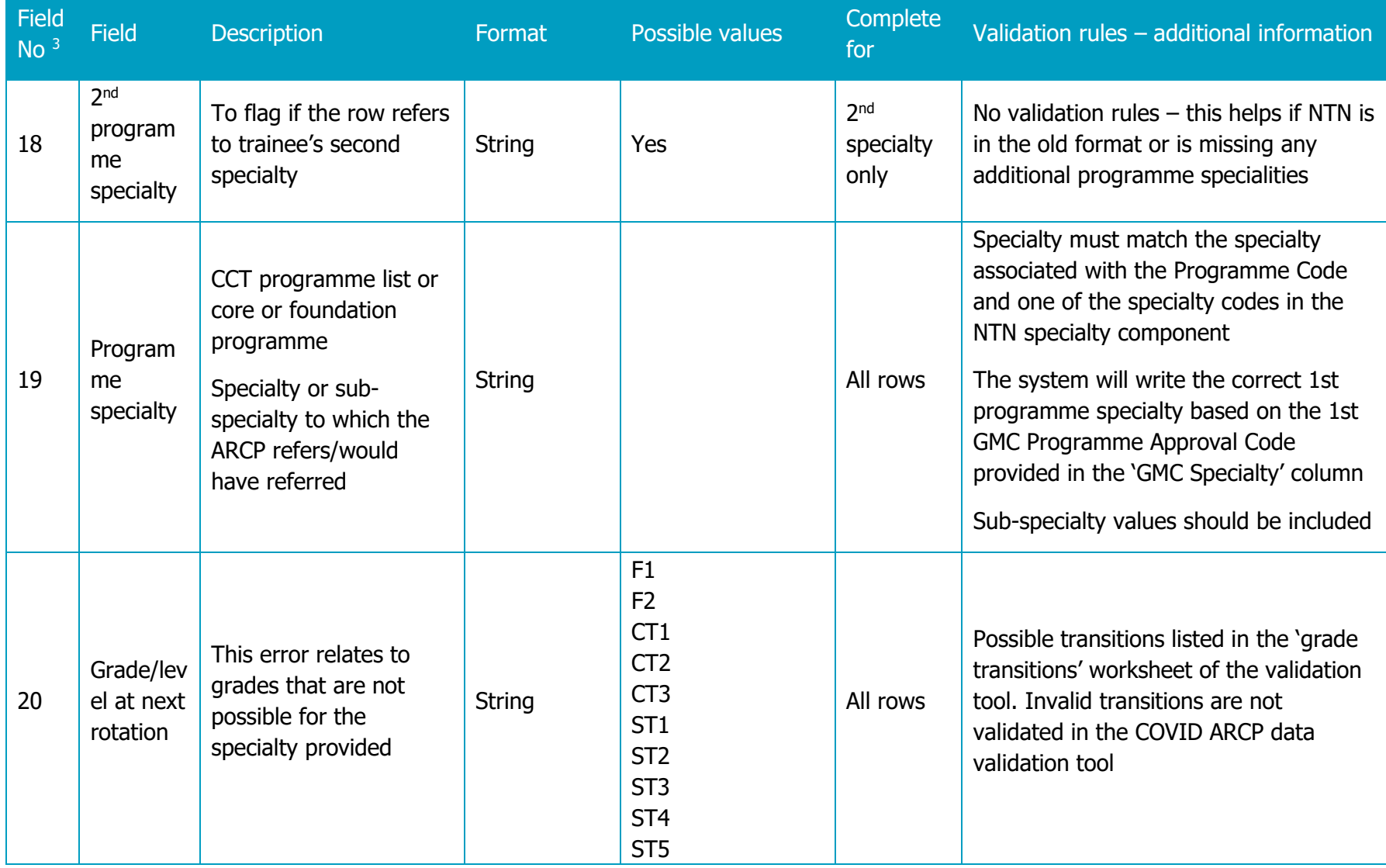

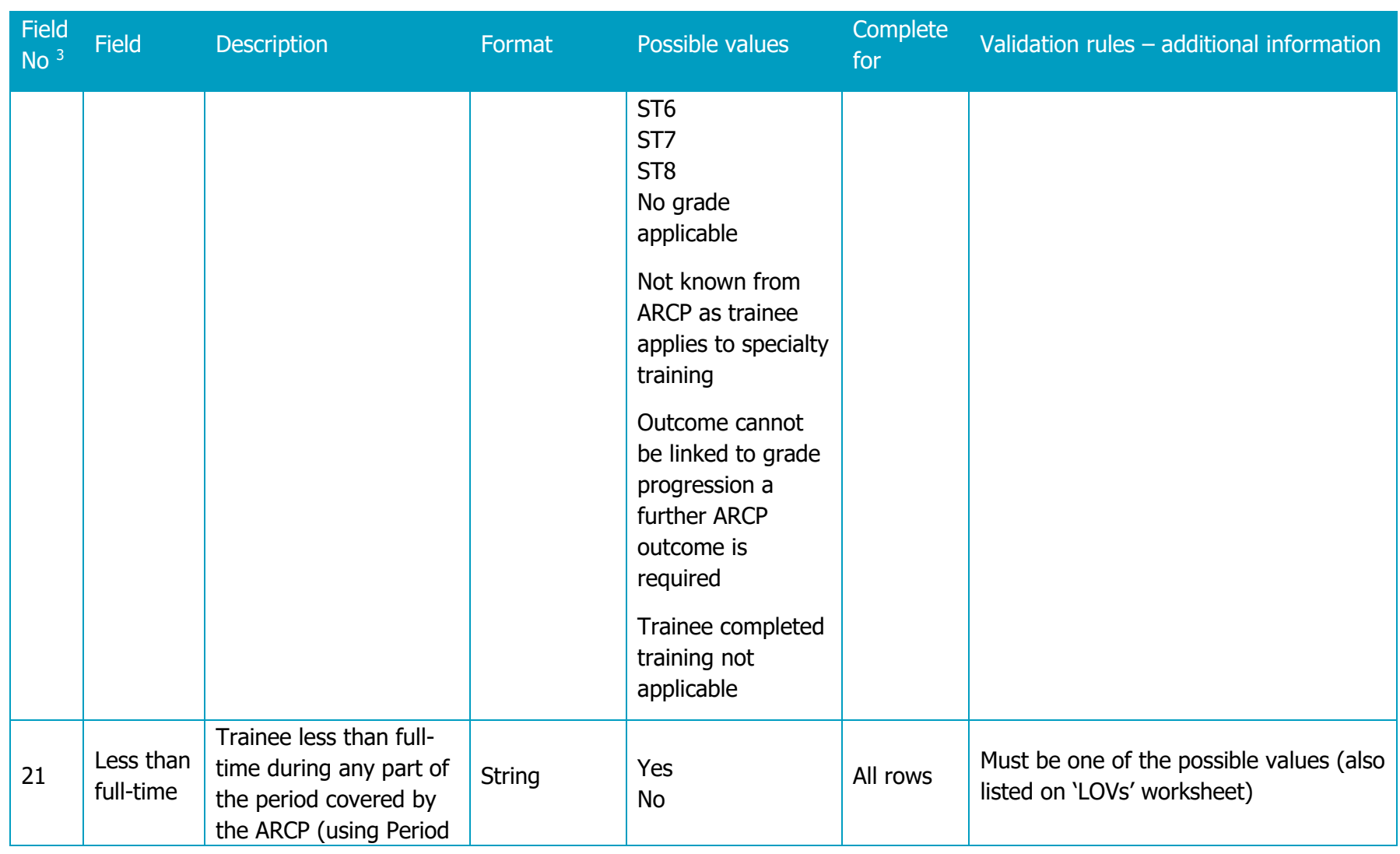

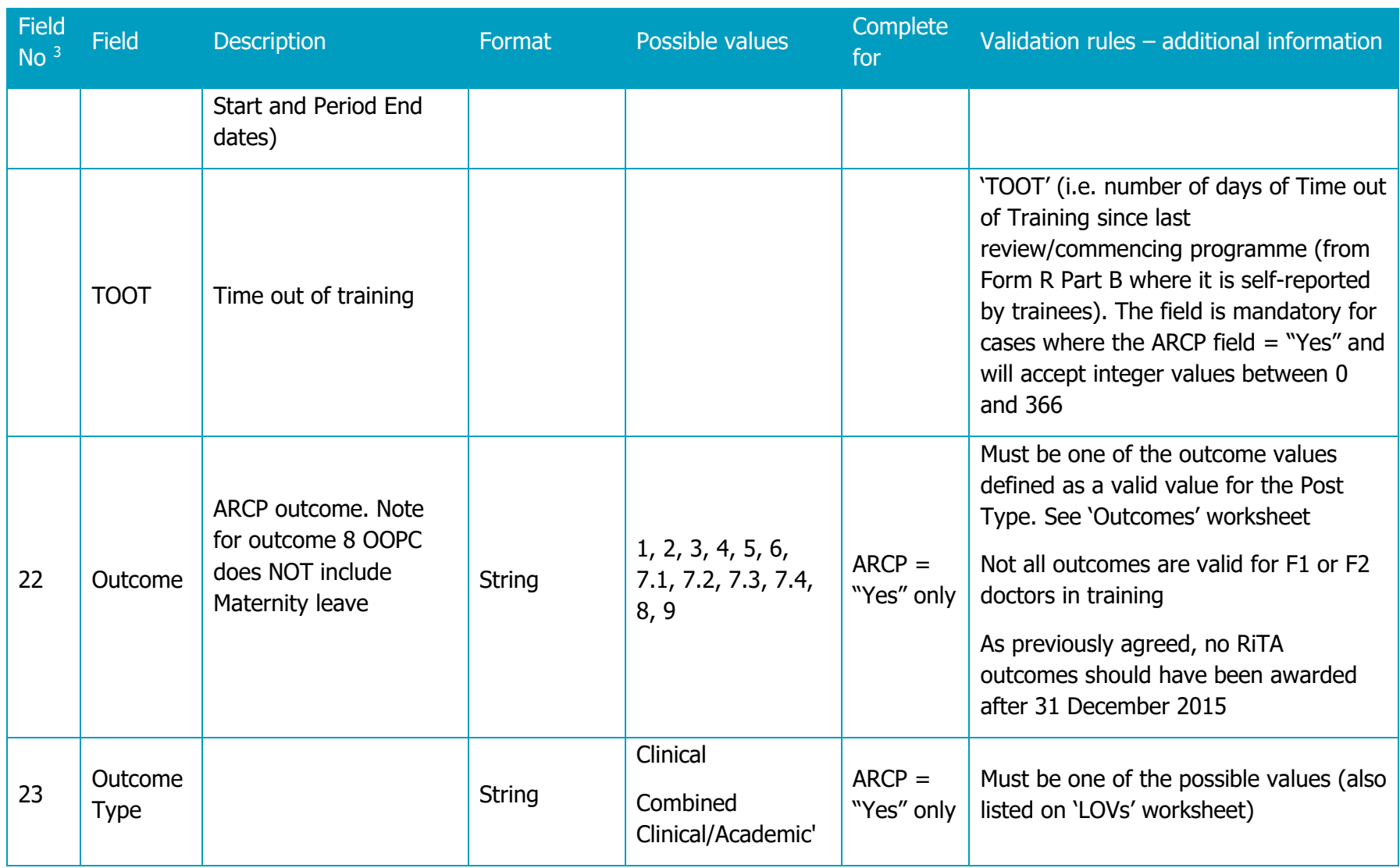

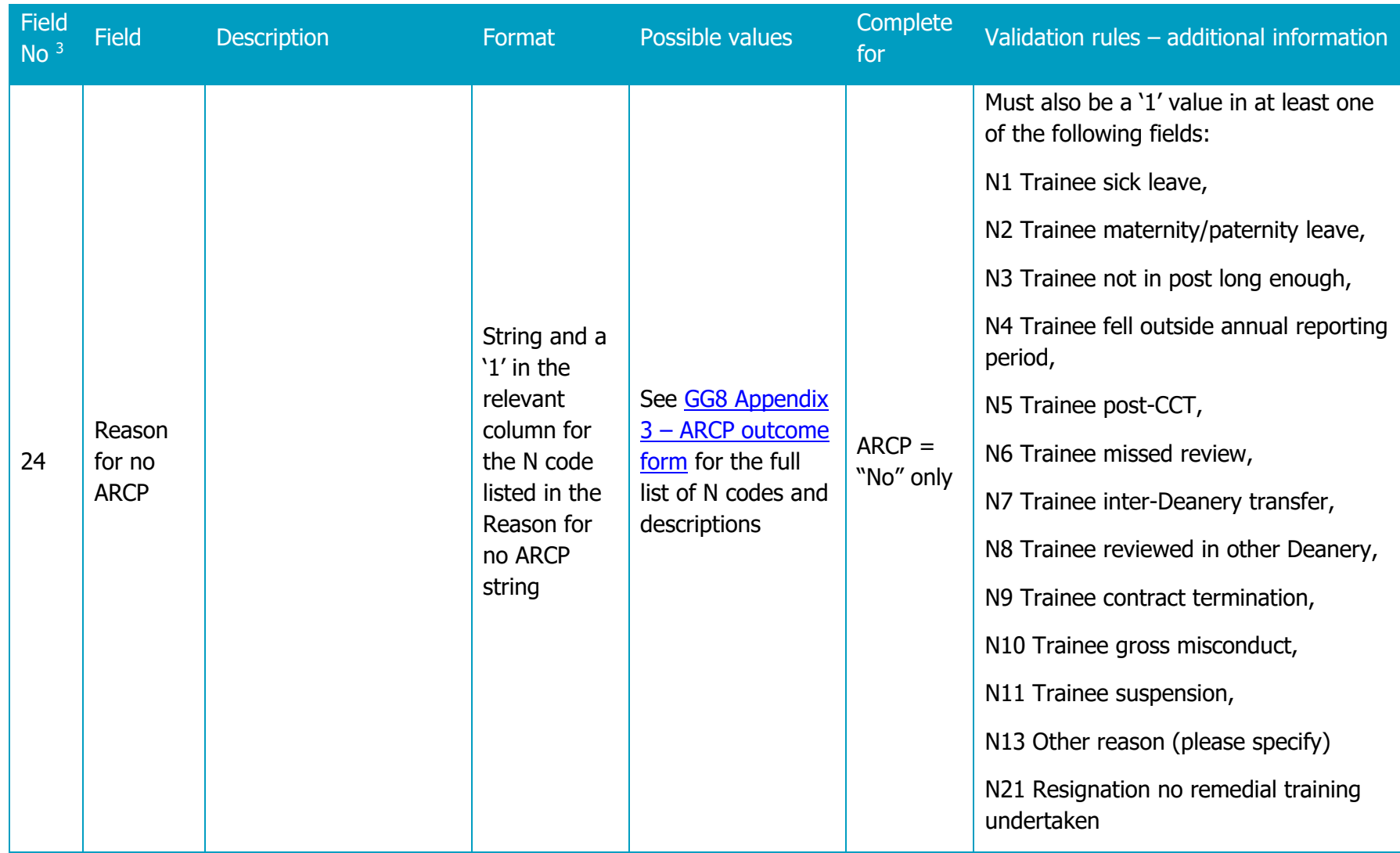

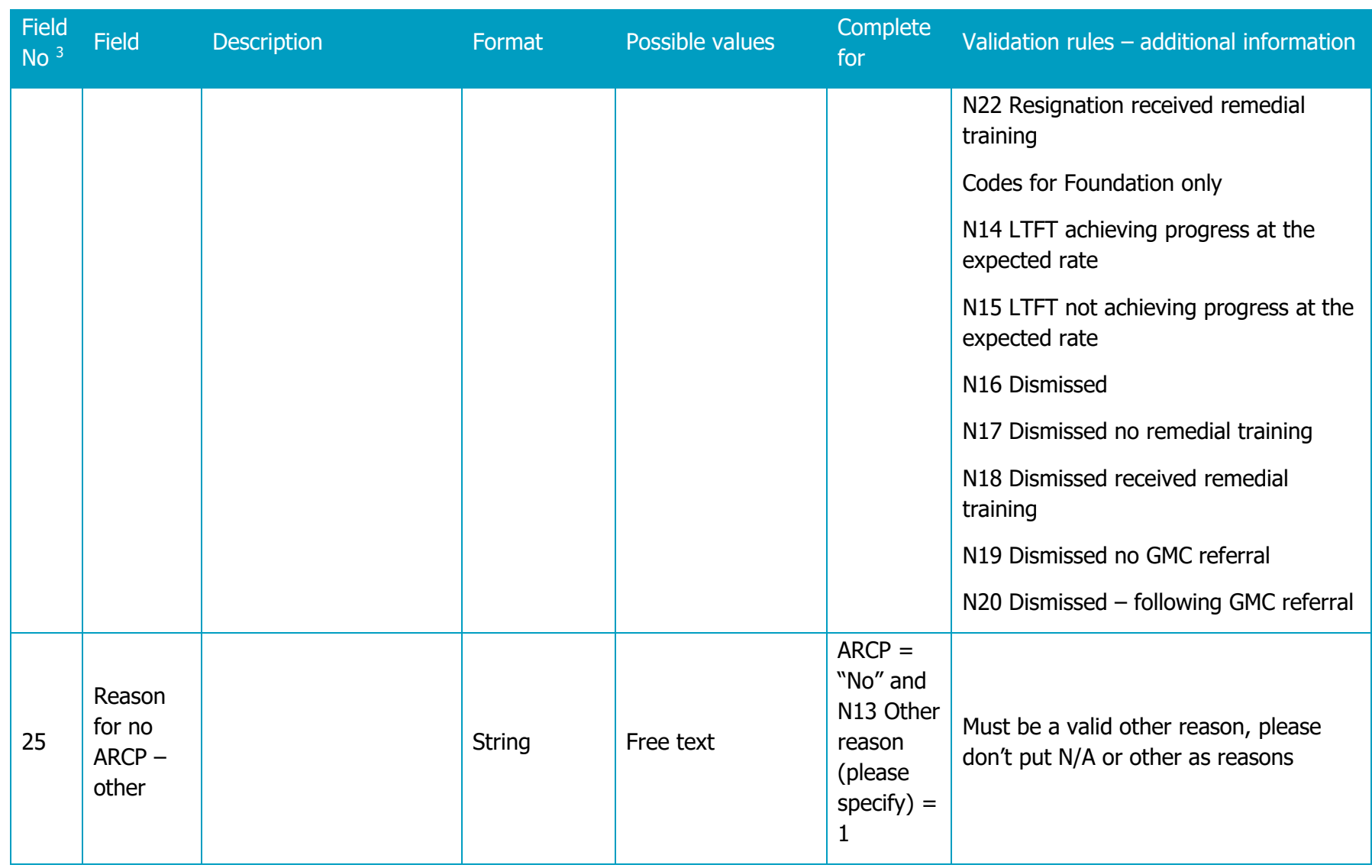

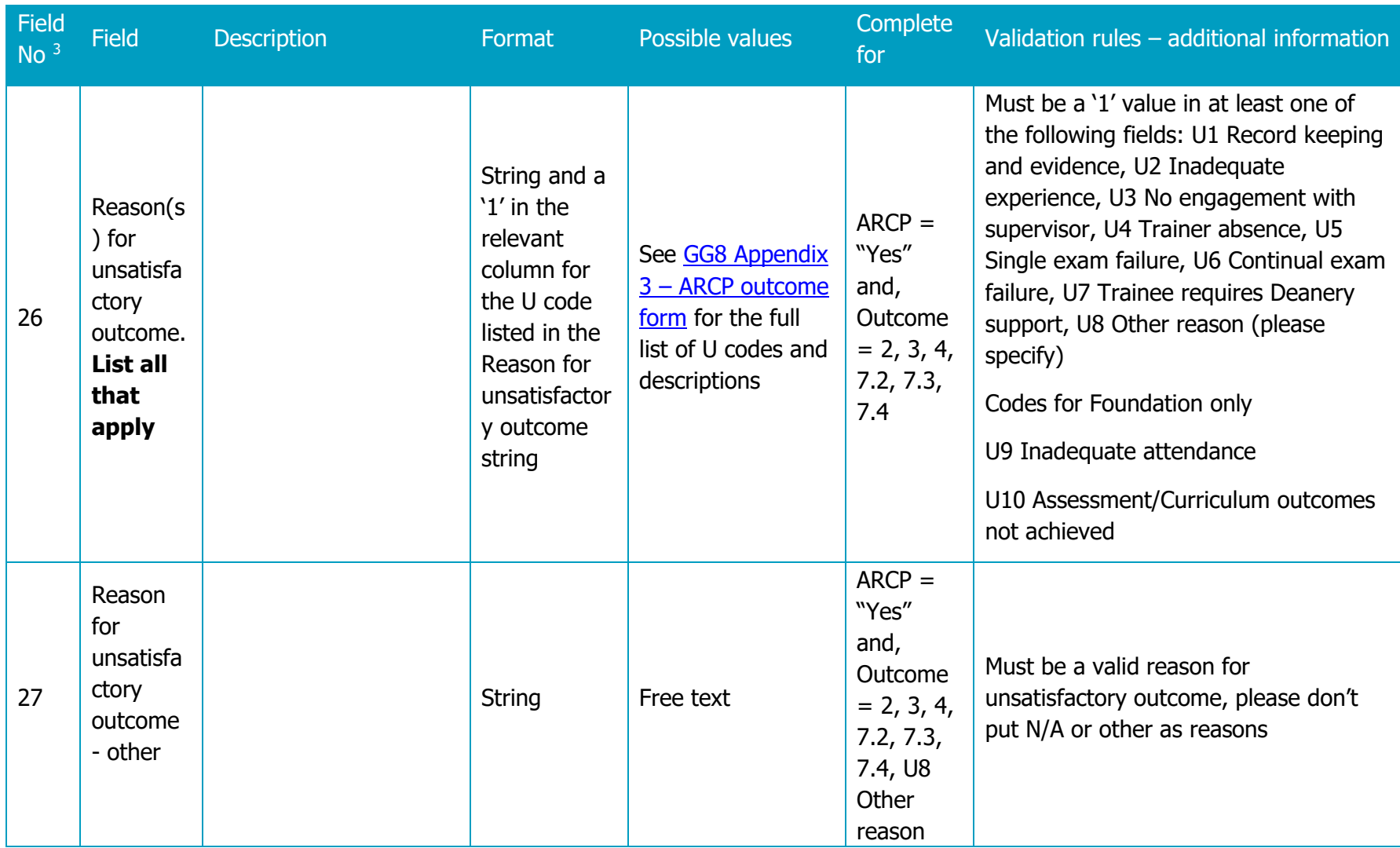

31

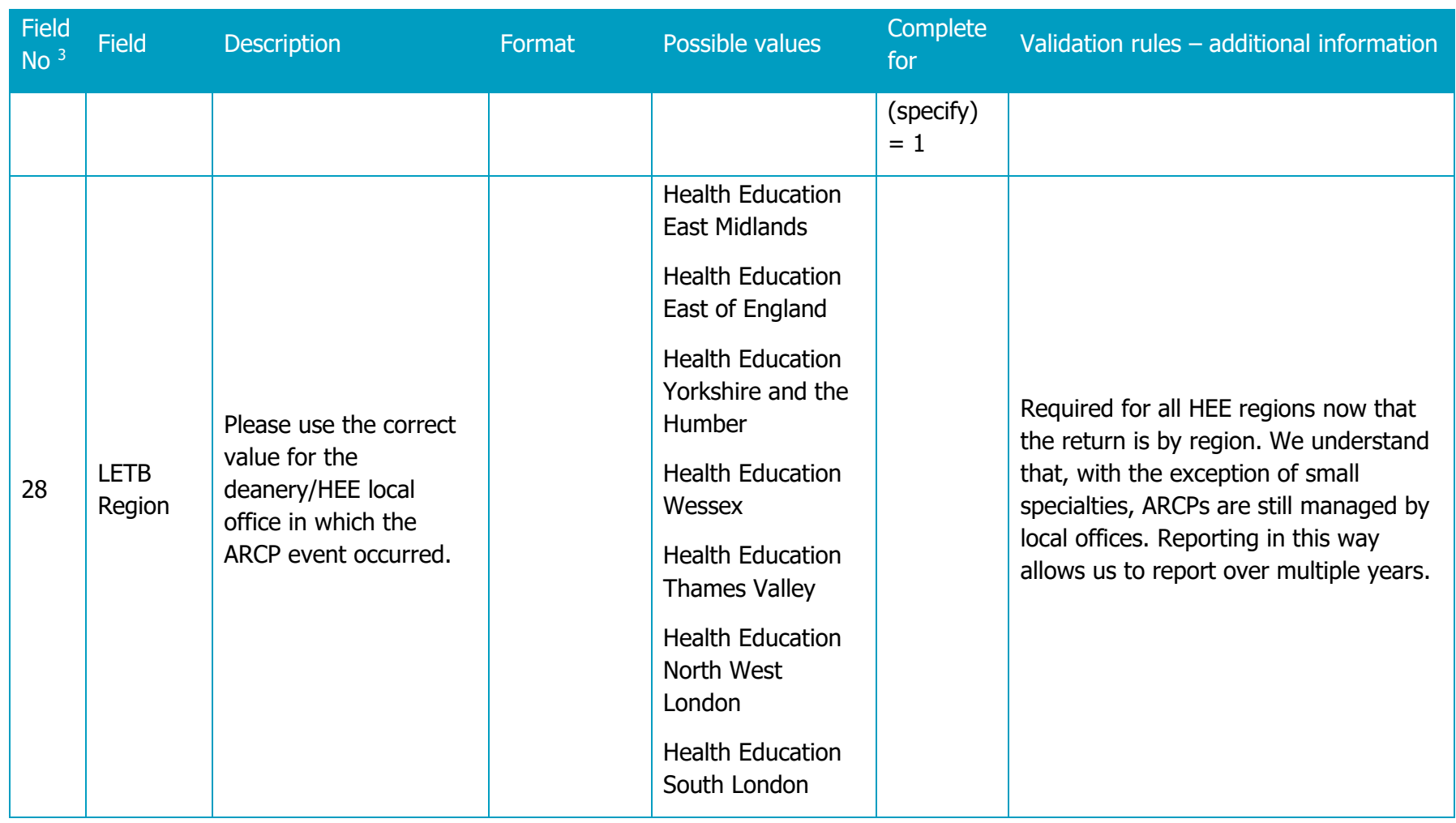

<span id="page-32-0"></span>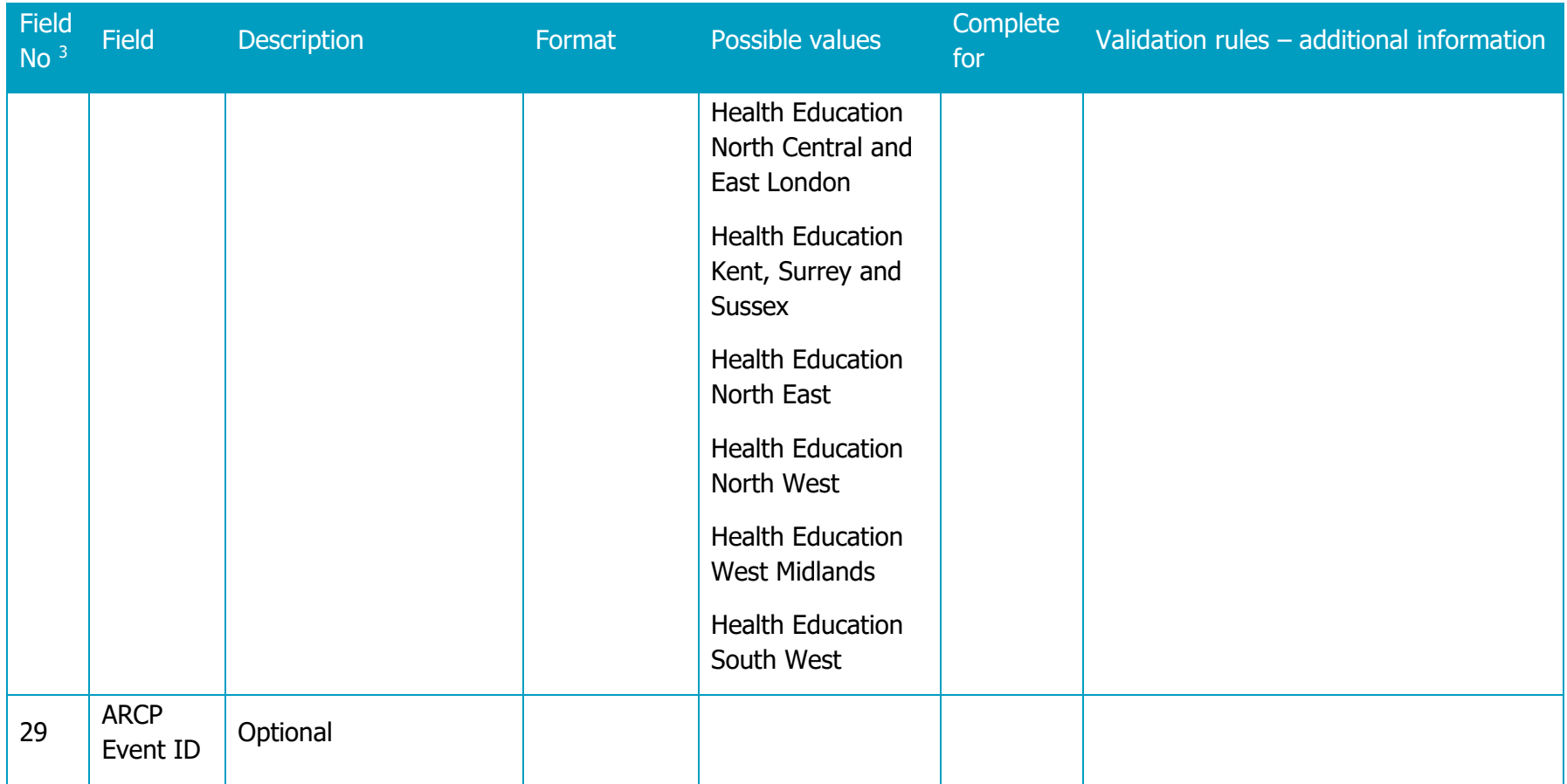

# Table of COVID ARCP data validation tool field variations

The table below refers to the Fields from the ARCP data validation tool which will be changed in the COVID ARCP data validation tool. The other fields remain the same and are as per the [Table of fields required in the data return and their validation checks](#page-18-1)

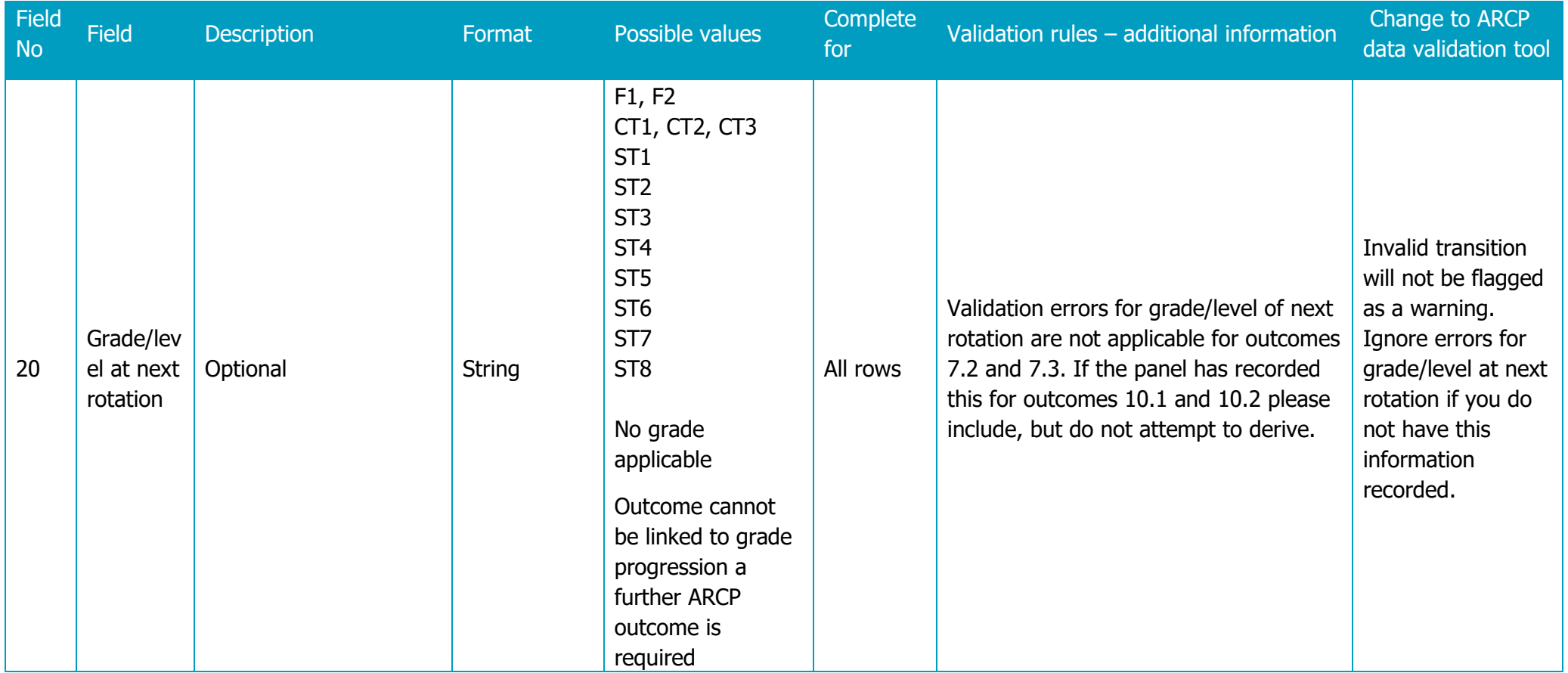

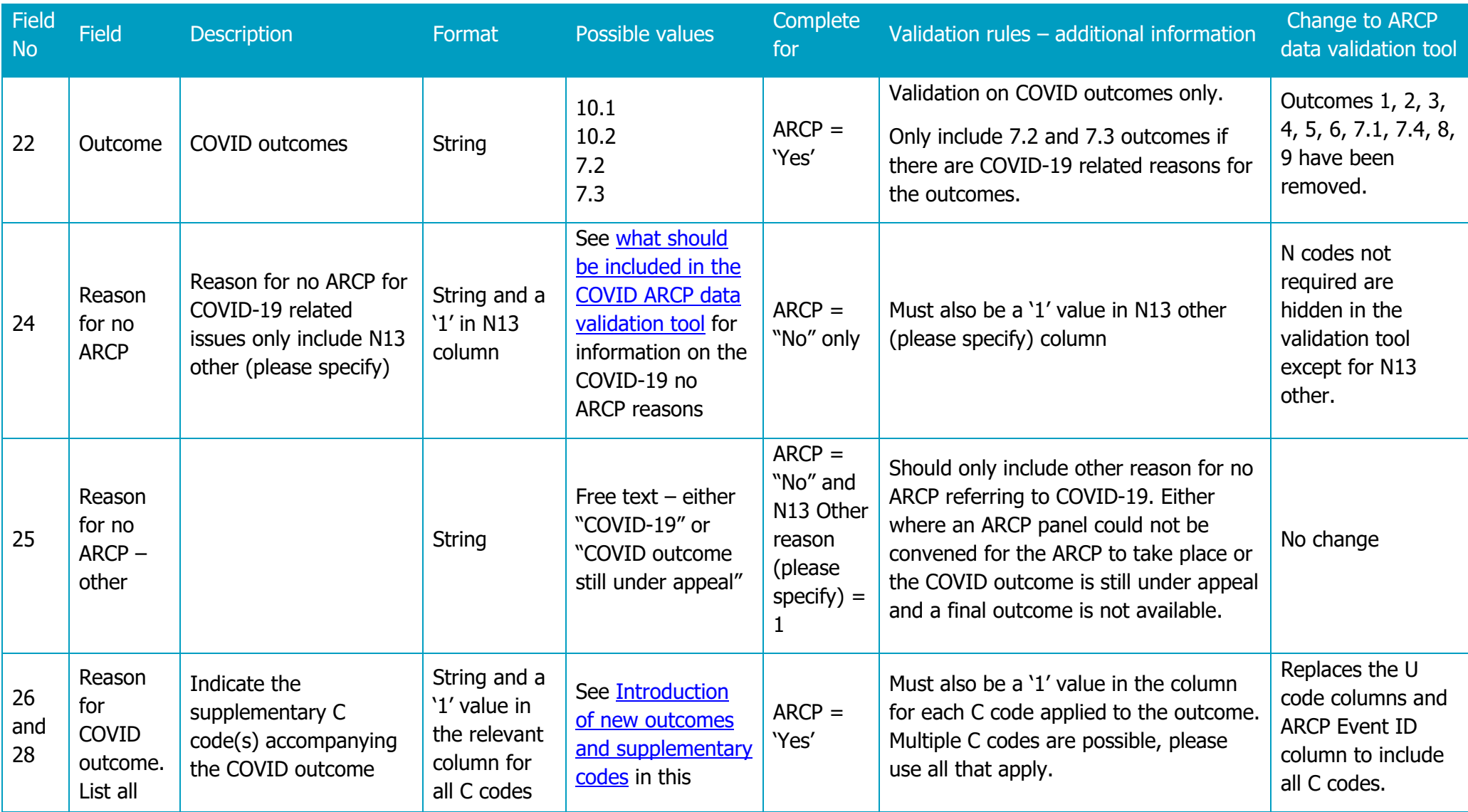

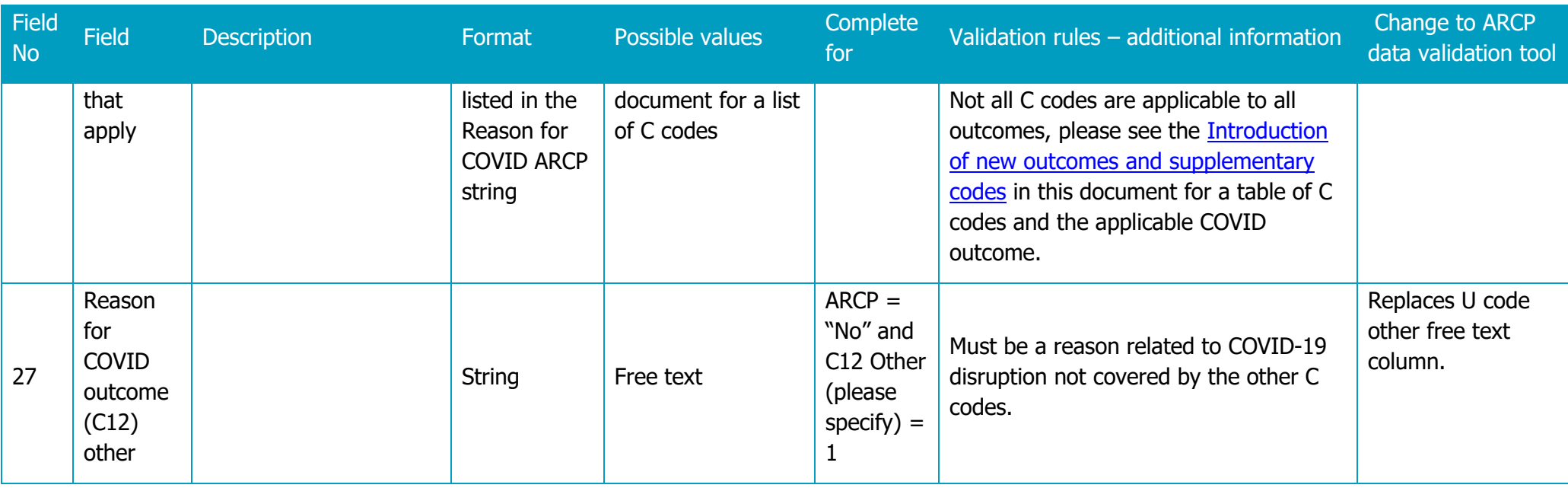

36